# **ВЕСЫ СЧЕТНЫЕ**

# **ТИПА TC**

# *РУКОВОДСТВО ПО ЭКСПЛУАТАЦИИ*

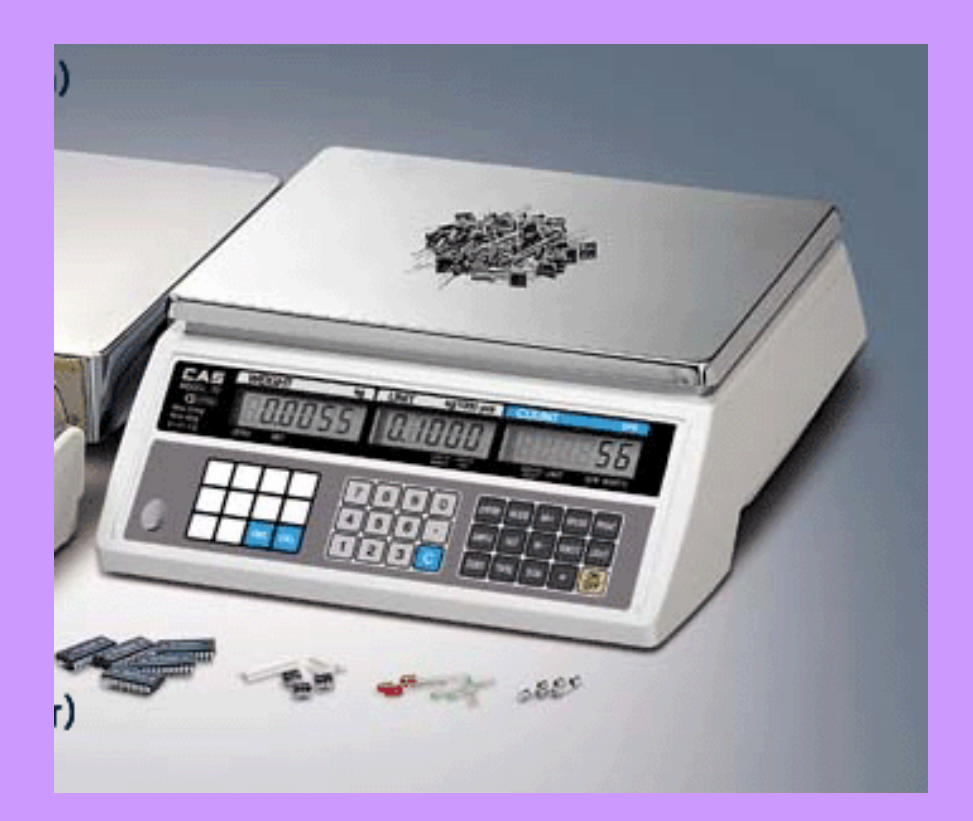

## **ОГЛАВЛЕНИЕ**

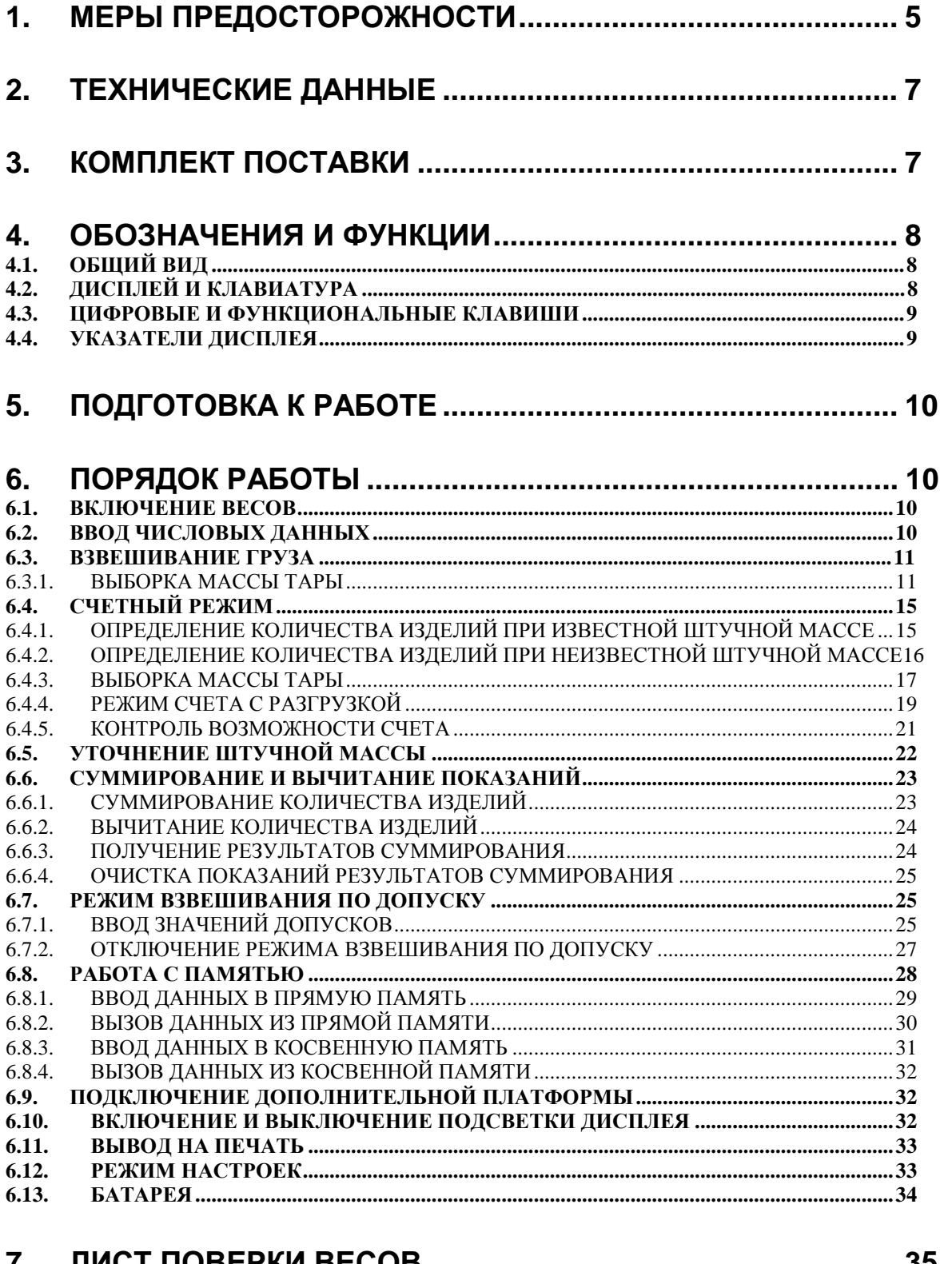

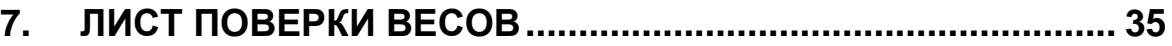

 $\overline{c}$ 

В тексте руководства введены условные обозначения при перечислении типовых элементов в виде кружков:

- клавиши выделены полужирным шрифтом: **ZERO**;
- показания дисплея обозначены курсивом: *Corr*;
- указатели на дисплее обозначены угловыми скобками: «LACK OF UNIT».

В перечне последовательных действий, которые Вам необходимо будет выполнять в работе с весами, используются значки-прямоугольники:

- <sup>q</sup> это первый шаг;
- <sup>q</sup> это второй шаг;
- <sup>q</sup> это третий шаг.

*Благодарим за покупку счетных весов типа ТС. Просим ознакомиться с настоящим руководством прежде, чем приступить к работе с этими весами. Обращайтесь к нему по мере необходимости.* 

Весы счетные типа ТС (далее – весы) относятся к весам для статического взвешивания среднего класса точности и предназначены для определения количества однотипных изделий промышленной продукции весовым методом. Весы также могут применяться для измерения массы грузов на предприятиях торговли и общественного питания, а также для ручной фасовки продуктов. Платформа весов изготовлена из нержавеющей стали для пищевых продуктов. Весы обладают следующими основными функциями:

- определение количества однотипных изделий весовым методом;
- автоматическая установка нуля;
- измерение массы грузов;
- многократная выборка массы тары;
- жидкокристаллический дисплей;
- прямая и адресная память на изделия разных типов;
- питание весов от сети или от батарей;
- подсветка жидкокристаллического дисплея. По дополнительному заказу:
- большегрузная платформа;

- питание весов от перезаряжаемого аккумулятора;
- печать результатов измерения (при наличии принтера).

Весы сертифицированы Госстандартом РФ, сертификат № 14412 на утверждение типа средств измерений "Весы счетные модели ТС"; номер по реестру № 24517-03 от 24.03.03. Электробезопасность: класс II по ГОCТ 12.2.007.0.

При эксплуатации весы должны быть поверены. Межповерочный интервал – не более 12 месяцев.

Гарантийный срок эксплуатации – 12 месяцев.

 $\label{eq:constrained} g_1(x_1x_2x_3x_4x_5x_6x_7x_8x_9x_1x_2x_3x_4x_5x_6x_7x_8x_9x_9x_1x_2x_3x_4x_4x_5x_6x_7x_8x_9x_1x_2x_3x_4x_4x_5x_6x_6x_7x_8x_9x_9x_1x_2x_3x_4x_4x_5x_6x_7x_8x_9x_9x_1x_2x_3x_4x_4x_5x_6x_7x_8x_8x_9x_9x_1x_2x_3x_4x_4x_$ Представительство фирмы-изготовителя: *Internet: [www.cas.ru](http://www.cas.ru)*

4

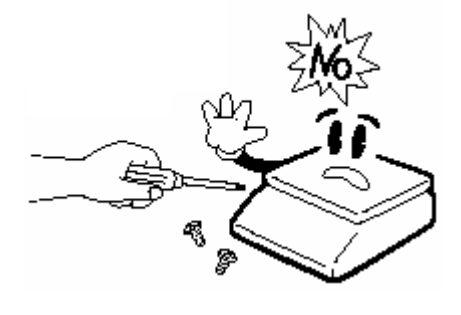

• Не разбирайте весы. При любой неисправности сразу обращайтесь в бюро ремонта.

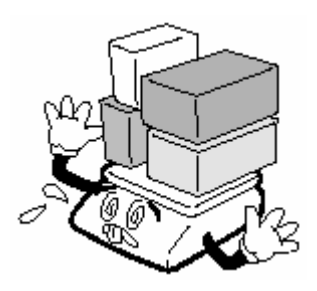

• Не нагружайте весы сверх допустимого.

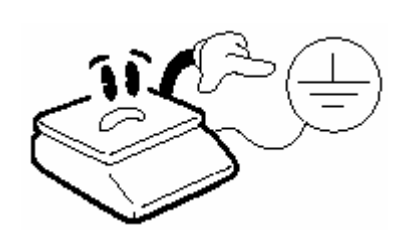

• Запрещается включать весы в сеть при отсутствии заземления.

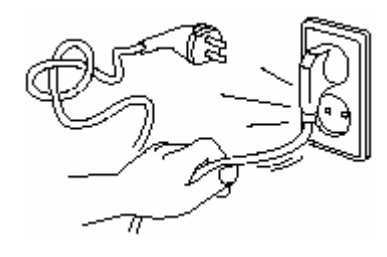

• Не вытаскивайте вилку из сетевой розетки за провод. Поврежденный провод может вызвать удар током или пожар.

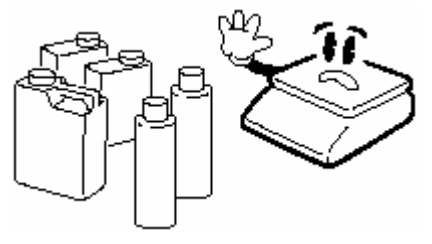

• Для предупреждения возникновения пожара не следует устанавливать или использовать весы вблизи среды, содержащей едкий газ.

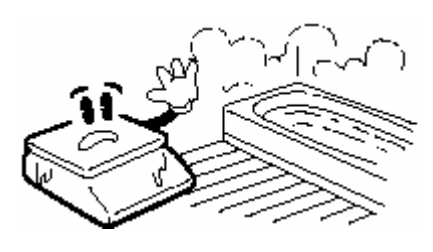

• Для предупреждения поражения электрическим током или повреждения индикатора не допускайте попадания воды на весы или их установки в местах с повышенной влажностью.

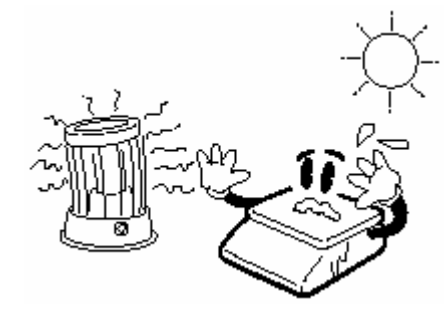

• Не работайте рядом с нагревателями и не подвергайте весы прямому действию солнечных лучей.

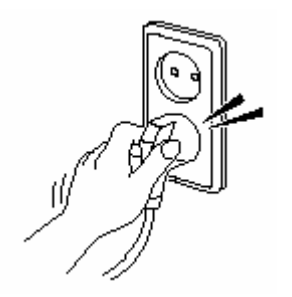

• Вставляйте вилку в сетевую розетку надежно, чтобы избежать поражения током.

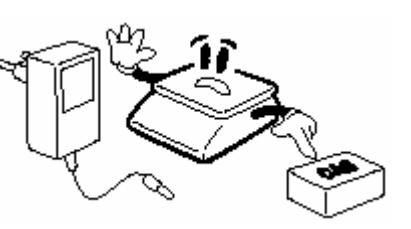

• Пользуйтесь только адаптером, входящим в комплект весов, чтобы не повредить весы.

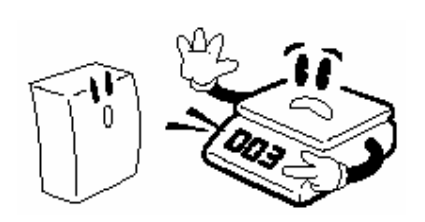

• Чтобы показания весов были • Не допускайте резких • При перемещении весов, точными, проводите поверку весов ударов по платформе ве-держите их не за платформу, не реже 1 раза в год.

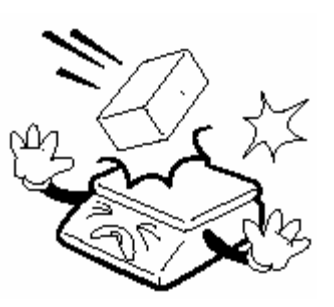

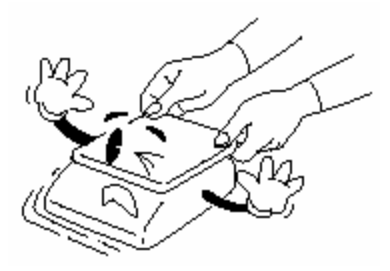

сов во избежание повре-а за нижний корпус. ждения внутренних устройств.

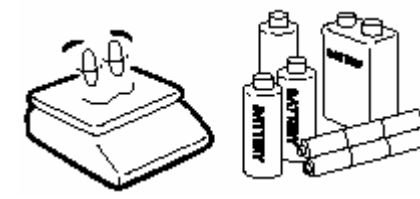

• В случае, если батареи не используются длительное время для питания весов, их следует извлекать во избежание течи.

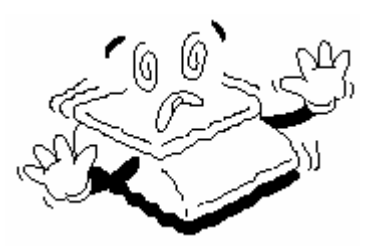

• Располагайте весы на ровной поверхности. Избегайте резких перепадов температуры.

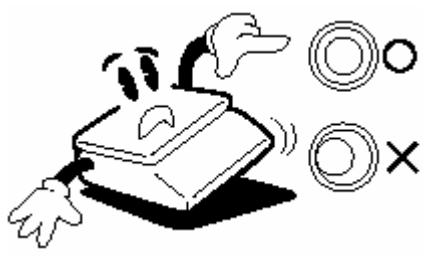

• Если весы установлены на поверхность неровно, отрегулируйте 4 винта в нижней части весов так, чтобы центр пузырька в ампуле уровня совпал с центром окружности.

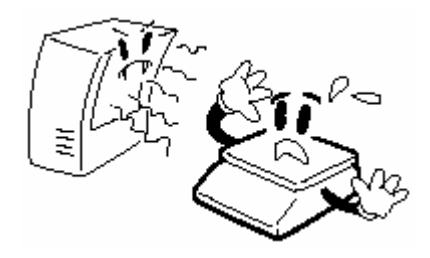

- Весы следует эксплуатировать на удалении от высоковольтных кабелей, телевизоров, СВЧ-печей и других устройств, способных создавать электромагнитные помехи
- Платформа и взвешиваемый груз не должны касаться сетевого шнура или других посторонних изделий
- Протирайте платформу и корпус весов сухой мягкой тканью
- Храните весы в сухом месте
- Не подвергайте весы сильной вибрации, избегайте сильного ветра от вентиляторов
- Не нажимайте сильно на клавиши

## **2. ТЕХНИЧЕСКИЕ ДАННЫЕ**

Класс точности весов по ГОСТ 29329\_\_\_\_\_\_\_\_\_\_\_\_\_\_\_\_\_\_\_средний. Класс точности весов по МР 76 МОЗМ\_\_\_\_\_\_\_\_\_\_\_\_\_\_\_\_\_\_\_\_\_\_III . Электробезопасность по ГОСТ 12.2.007.0 (при питании через адаптер) \_\_\_\_\_\_\_\_\_\_\_\_\_\_\_\_\_\_\_\_\_\_\_\_\_\_\_\_\_\_\_\_\_\_\_\_\_\_\_\_\_\_\_\_\_\_\_\_\_\_\_\_\_\_\_\_\_\_\_ класс II

Табл. 1 – Технические характеристики

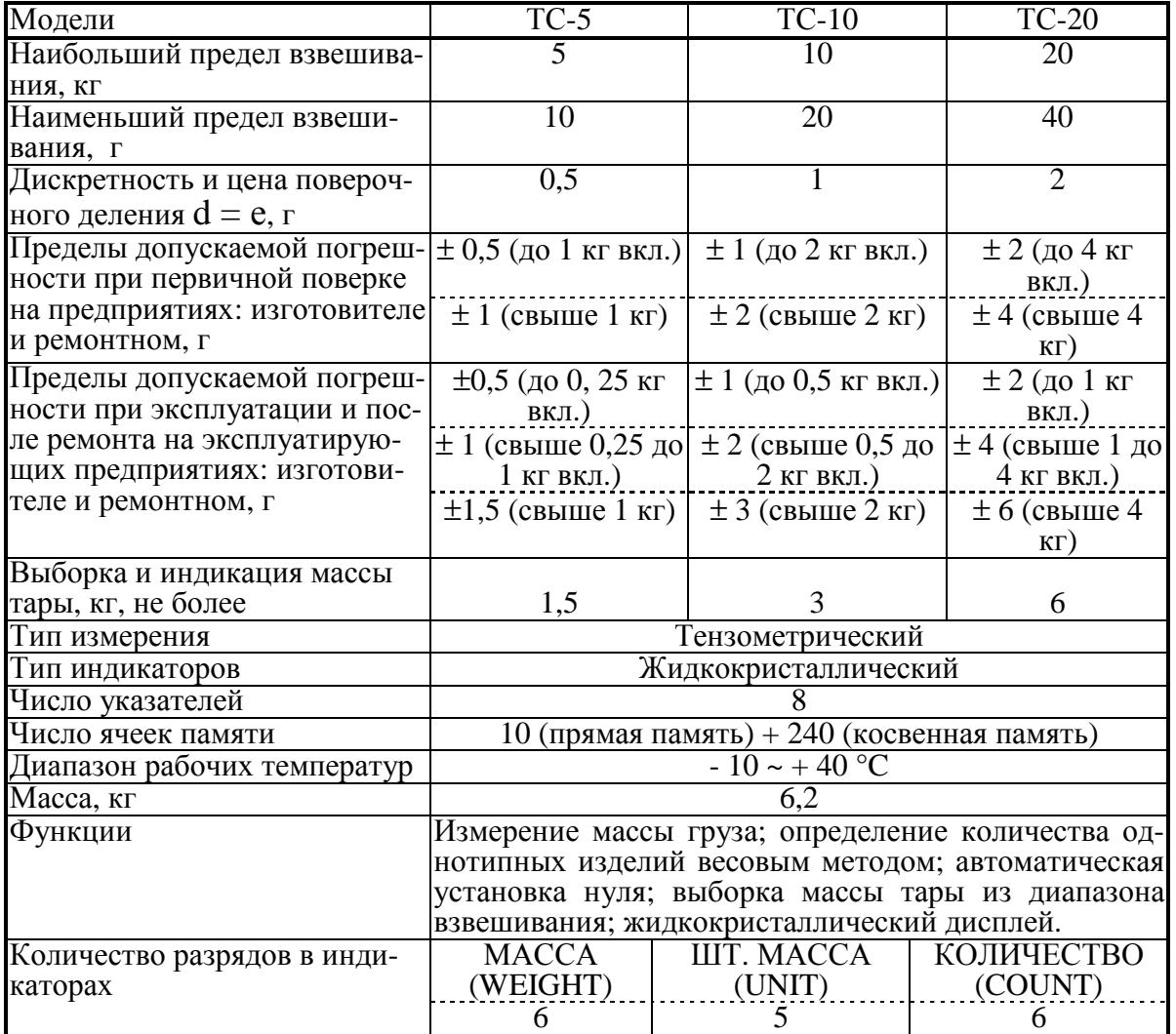

## **3. КОМПЛЕКТ ПОСТАВКИ**

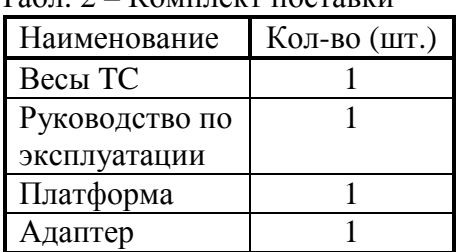

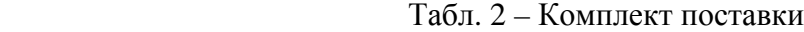

## **4.1. ОБЩИЙ ВИД**

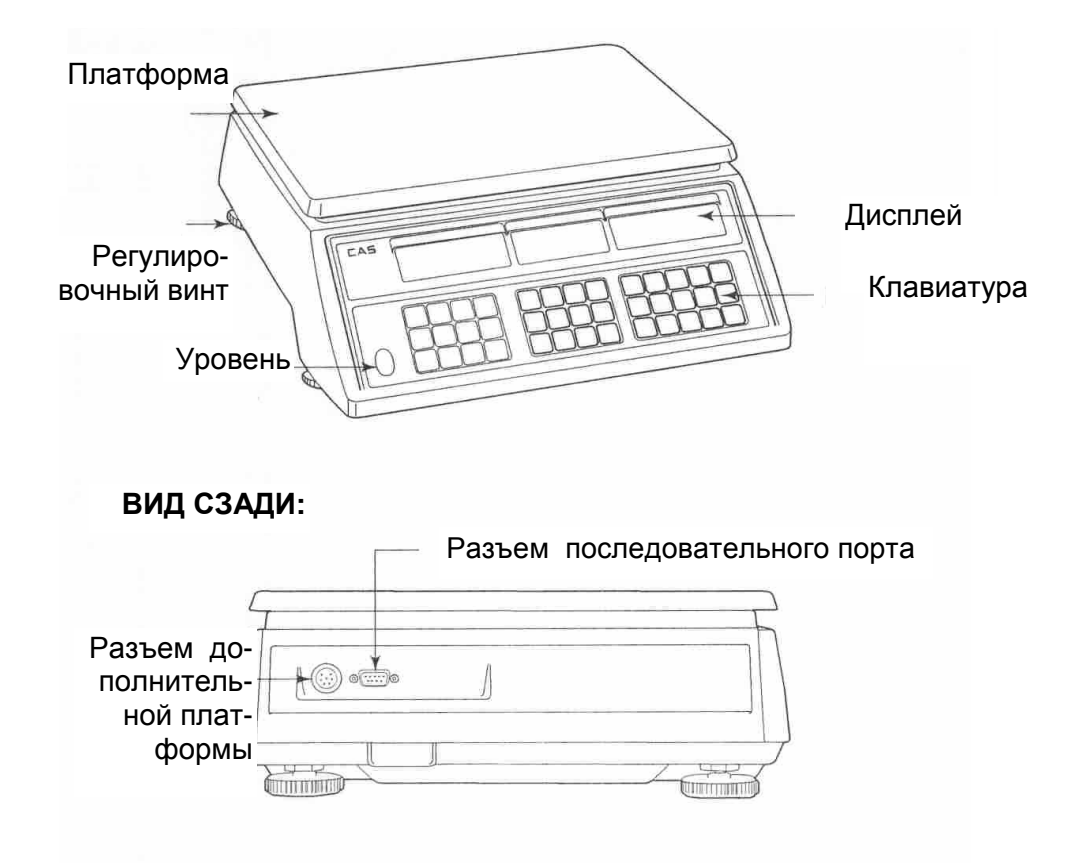

## **4.2. ДИСПЛЕЙ И КЛАВИАТУРА**

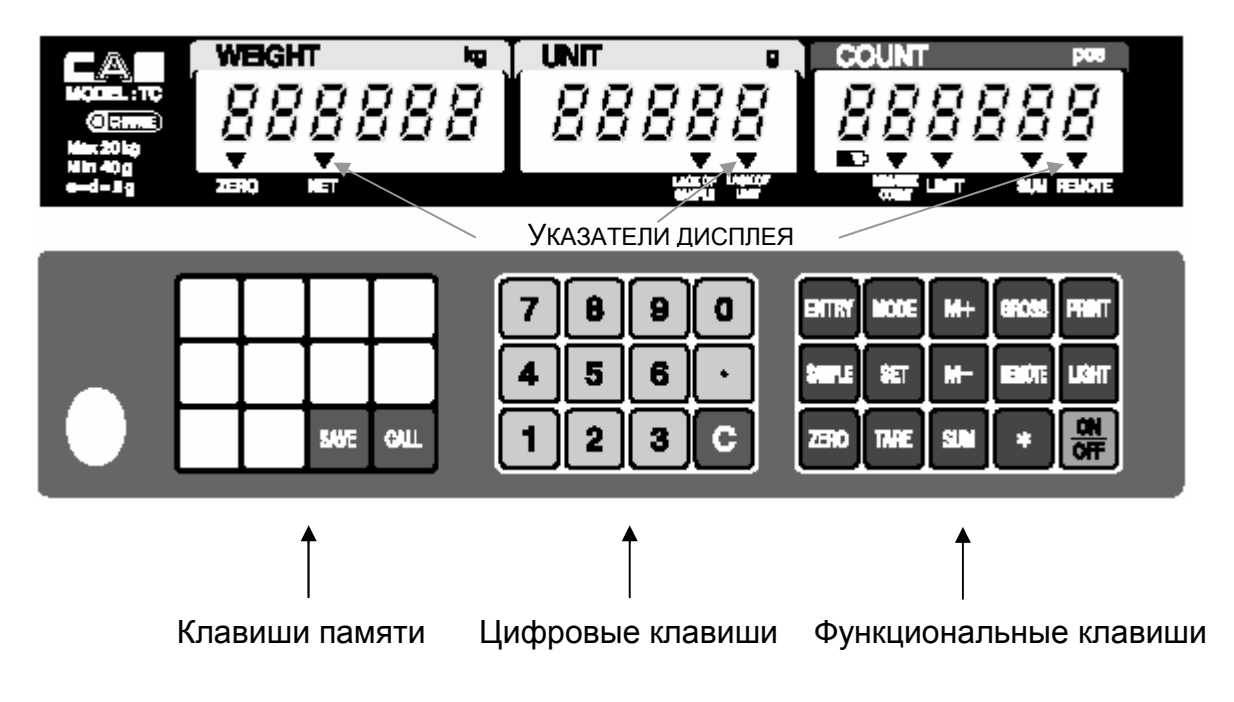

## **4.3. ЦИФРОВЫЕ И ФУНКЦИОНАЛЬНЫЕ КЛАВИШИ**

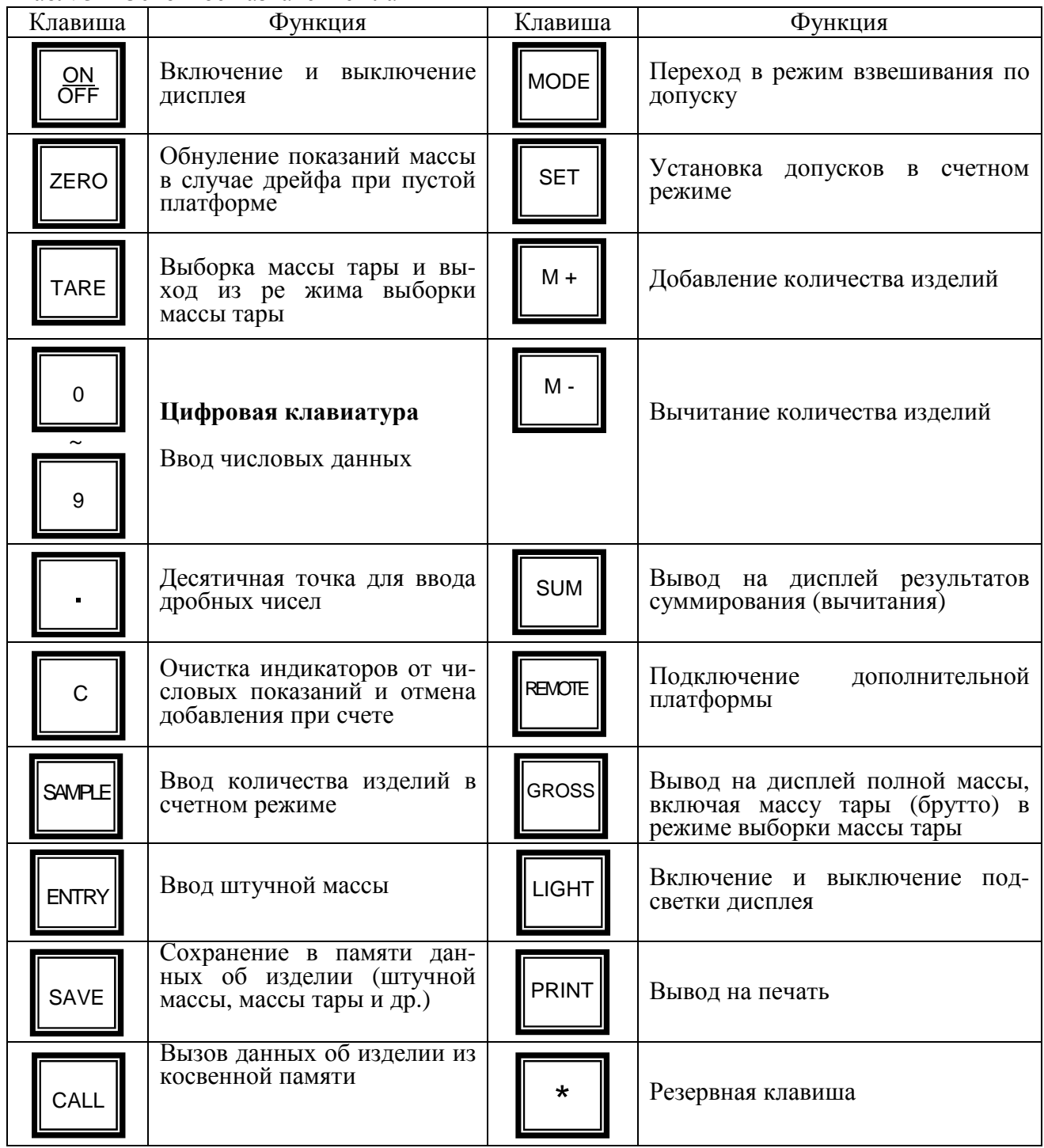

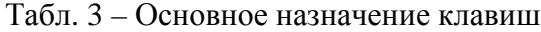

## **4.4. УКАЗАТЕЛИ ДИСПЛЕЯ**

Табл. 4 – Описание указателей дисплея

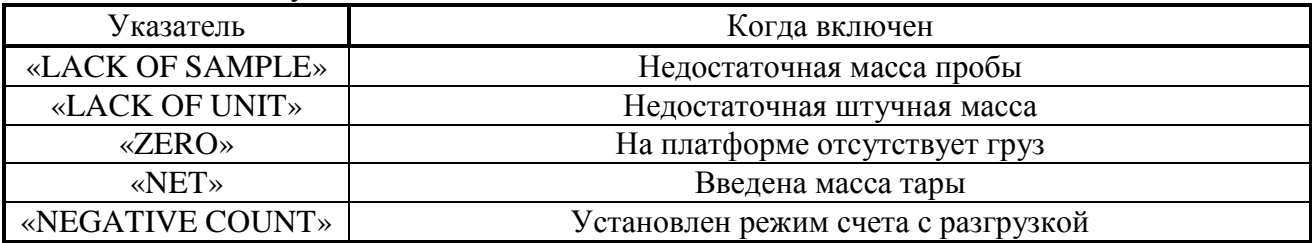

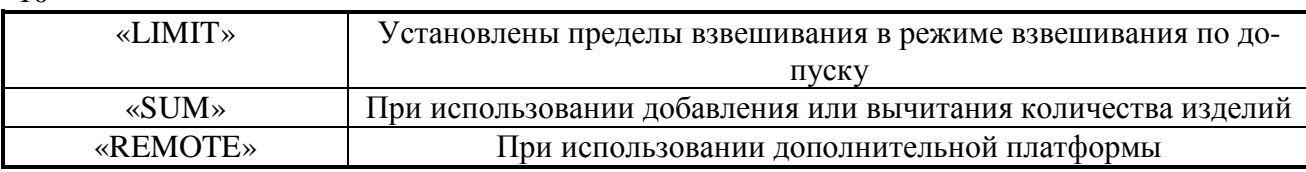

## **5. ПОДГОТОВКА К РАБОТЕ**

Перед работой весы должны находиться в нормальных условиях. После перевозки или хранения при низких отрицательных температурах весы можно включать не раньше, чем через 2 часа пребывания в рабочих условиях.

- <sup>q</sup> Проверьте уровень весов и при необходимости подрегулируйте его.
- <sup>q</sup> Проверьте напряжение в сети. Завод-изготовитель выпускает весы с установкой на напряжение питания ~ 220 В.
- <sup>q</sup> Перед включением весов платформа должна быть пустой.

## **6. ПОРЯДОК РАБОТЫ**

Убедитесь в том, что Вы подключаете весы в розетку с соответствующим напряжением питания. Весы должны быть подключены к розетке питания не менее чем за 30 мин. до начала операций.

### **6.1. ВКЛЮЧЕНИЕ ВЕСОВ**

- <sup>q</sup> Вставьте провод адаптера в гнездо, расположенное в нижней части весов.
- <sup>q</sup> Вставьте вилку питания адаптера в розетку.
- <sup>q</sup> Проверьте отсутствие груза на платформе.
- <sup>q</sup> Включите дисплей весов нажатием клавиши **ON/OFF**.
- <sup>q</sup> При включении дисплея кратковременно будут высвечиваться все сегменты и будет происходить счет во всех разрядах от 0 до 9 (во время этого происходит самодиагностика весов). Если Вы желайте пропустить самодиагностику, нажмите любую клавишу.
- <sup>q</sup> Если Вы хотите использовать дополнительную платформу, перед включением питания убедитесь в том, что она правильно подсоединена.
- <sup>q</sup> Если на индикаторах весов после окончания самодиагностики высвечивается сообщение об ошибке, следует нажать клавишу **REMOTE**.
- <sup>q</sup> Если Вы не подсоединили дополнительную платформу, клавиша **REMOTE** работать не будет. Для использования дополнительной платформы следует выключить питание, подсоединить платформу и вновь включить питание.
- <sup>q</sup> В случае дрейфа показаний при пустой платформе нажмите клавишу **ZERO**.
- <sup>q</sup> После этого дисплей высветит *0.000*. Убедитесь в том, что включился указатель «ZERO».

### **6.2. ВВОД ЧИСЛОВЫХ ДАННЫХ**

Для выполнения некоторых процедур при работе с весами (работа с известной штучной массой, известной массой тары и т.д.) требуется набирать числовые данные на клавиатуре весов и вводить их в память.

При наборе вводимые разряды последовательно высвечиваются на индикаторе UNIT (ШТ.МАССА), смещая влево введенные перед этим разряды. Если число дробное, десятичную точку допускается устанавливать в любом разряде.

Если было набрано, но не введено в память неверное значение, его нужно обнулить, нажав клавишу очистки **C**, и затем набрать снова.

<sup>q</sup> Проверьте установку нуля на индикаторе WEIGHT (МАССА) при пустой платформе. Указатель «ZERO» должен быть включен.

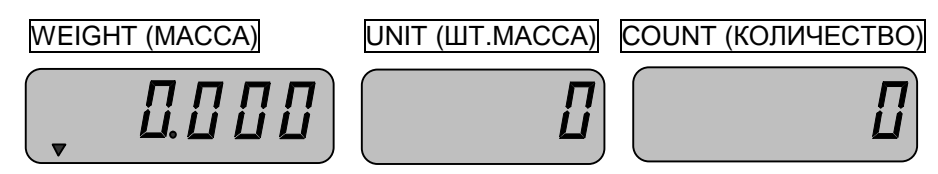

<sup>q</sup> Положите взвешиваемый груз на платформу (пример: груз весит 0,701 кг). Указатель «ZERO» выключится. На индикаторе WEIGHT (МАССА) высветится масса груза.

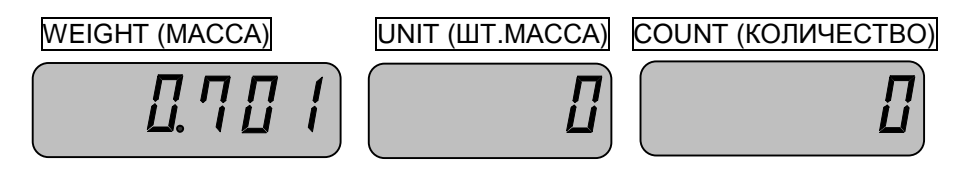

<sup>q</sup> Считайте показание массы на индикаторе WEIGHT (МАССА) и снимите груз с платформы. Указатель «ZERO» включится.

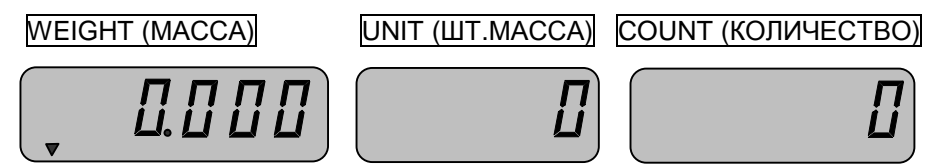

<sup>q</sup> Повторяйте два последних действия для всех следующих грузов.

#### **6.3.1. ВЫБОРКА МАССЫ ТАРЫ**

Выборка массы тары из диапазона взвешивания выполняется, когда для взвешивания груза необходима тара. При этом допускается взвешивать лишь грузы меньшей массы, так чтобы сумма массы нетто груза и массы тары, т.е. масса брутто, не превышала наибольший предел взвешивания. Пределы допускаемой погрешности взвешивания с выборкой массы тары соответствуют пределам допускаемой погрешности весов при той же нагрузке.

В весах предусмотрено 2 способа выборки массы тары: с предварительным измерением этой массы и, в случае если она была ранее измерена, с набором ее величины на цифровой клавиатуре. Второй способ удобнее, когда груз многократно взвешивается в одной и той же таре; он позволяет обойтись только одним взвешиванием тары.

### 6.3.1.1. ТАРА НЕИЗВЕСТНОЙ МАССЫ

<sup>q</sup> Предварительно убедитесь, что весы находятся в режиме взвешивания. Проверьте установку нуля при пустой платформе.

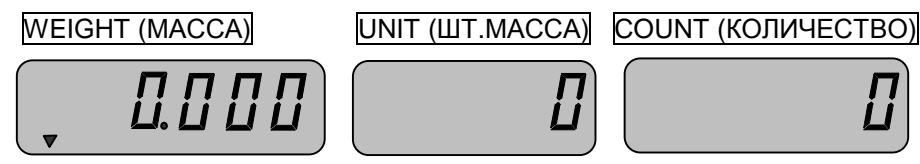

- 12
- <sup>q</sup> Положите тару на платформу весов. Например, масса тары равна 0.2 кг. Указатель «ZERO» выключится. На индикаторе WEIGHT (МАССА) высветится масса тары.

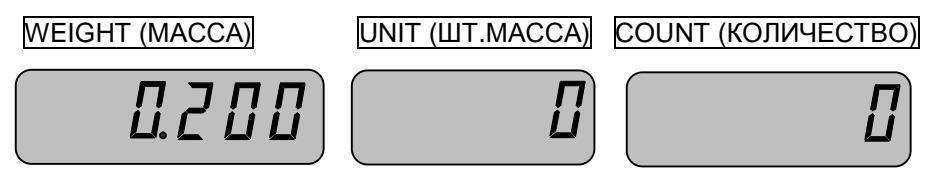

<sup>q</sup> Нажмите клавишу **TARE.** На всех индикаторах установятся нулевые показания. Включатся указатели «ZERO» и «NET».

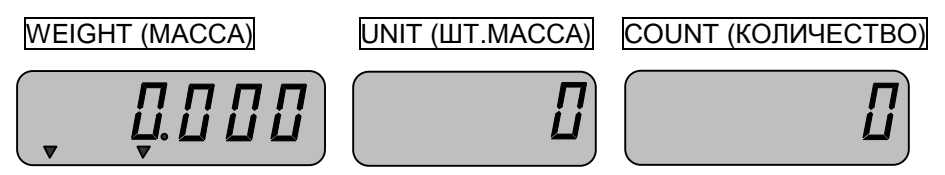

<sup>q</sup> Положите груз в тару. На индикаторе WEIGHT (МАССА) высветится показание нетто груза. Индикатор «ZERO» выключится.

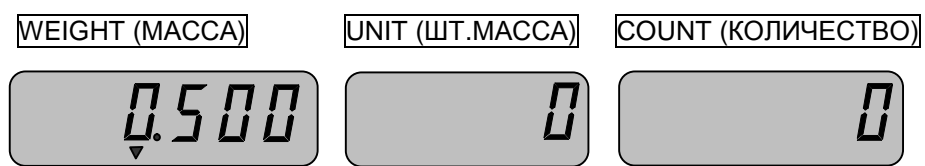

<sup>q</sup> Считайте показание и уберите груз из тары. Включится указатель «ZERO». Если следующие грузы взвешиваются в той же самой таре, повторяйте два последних действия для каждого из них.

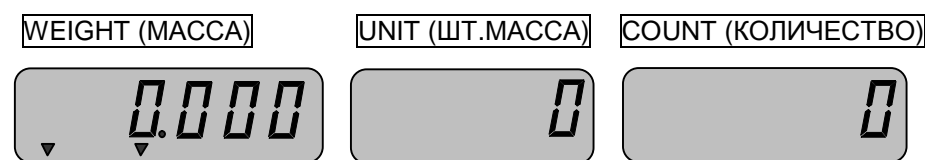

<sup>q</sup> Если новый груз должен взвешиваться в другой таре, повторяйте все действия с начала данного пункта.

### 6.3.1.2. ТАРА ИЗВЕСТНОЙ МАССЫ

<sup>q</sup> Предварительно убедитесь, что весы находятся в режиме взвешивания. Проверьте установку нуля при пустой платформе.

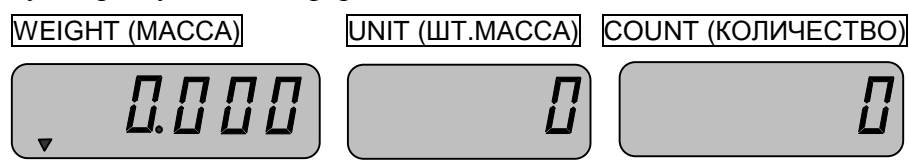

<sup>q</sup> Введите массу тары, используя для этого цифровую клавиатуру в соответствии с п.6.2. Масса тары вводится в килограммах.

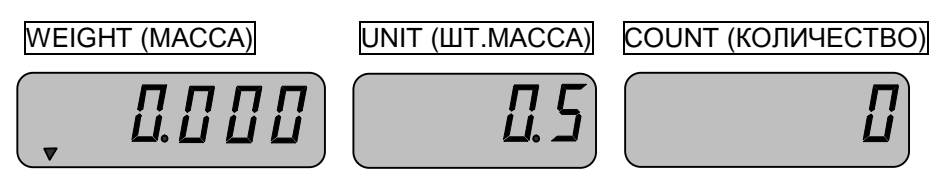

<sup>q</sup> Нажмите клавишу **TARE**. На индикаторе WEIGHT (МАССА) высветится масса тары со знаком «минус», включится указатель «NET». Показание индикатора UNIT (ШТ.МАССА) обнулится.

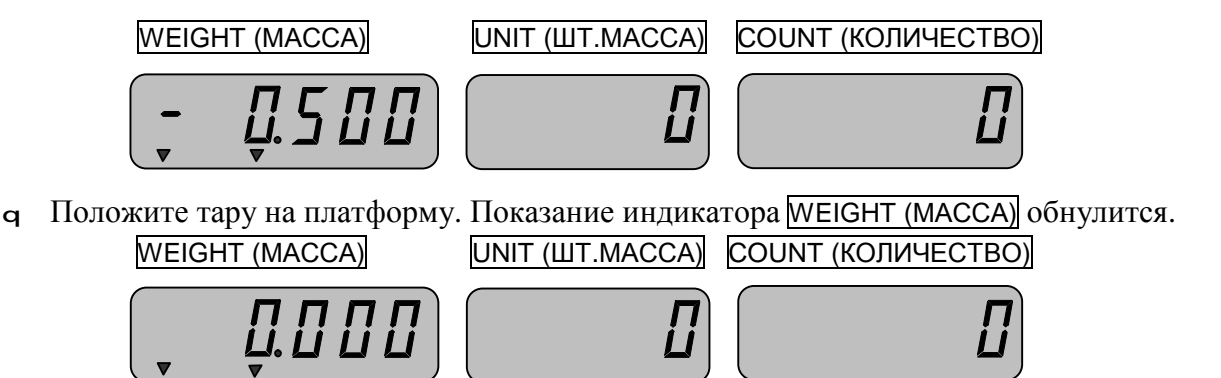

<sup>q</sup> Положите груз в тару. На индикаторе WEIGHT (МАССА) высветится показание массы груза нетто. Индикатор «ZERO» выключится.

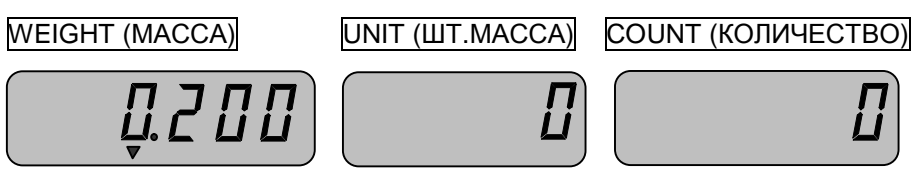

<sup>q</sup> Считайте показание и уберите груз из тары. Указатель «ZERO» включится.

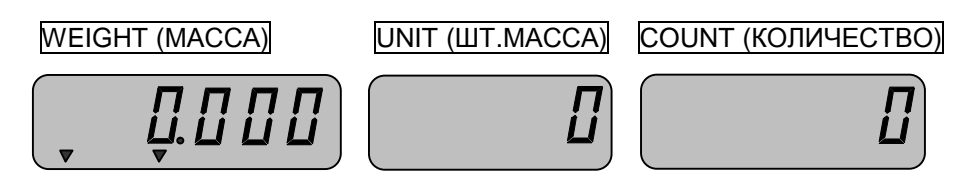

- <sup>q</sup> Если следующие грузы взвешиваются в той же самой таре, повторяйте два последних действия для каждого из них.
- <sup>q</sup> Если новый груз должен взвешиваться в другой таре, повторяйте все действия с начала данного пункта.

#### 6.3.1.3. ОПРЕДЕЛЕНИЕ БРУТТО

Иногда, в режиме выборки массы тары, требуется определить массу брутто (полная масса груза, включая массу тары).

<sup>q</sup> Проверьте, что на индикаторе WEIGHT (МАССА) высвечивается показание нетто груза и указатель «NET» включен.

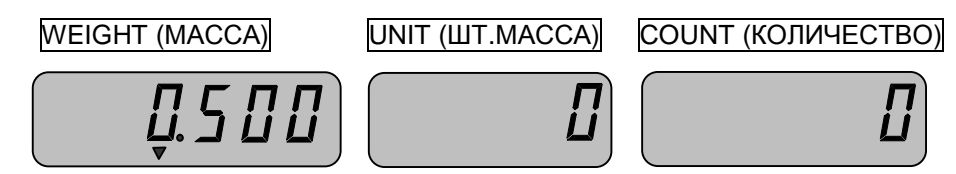

<sup>q</sup> Для определения массы брутто нажмите клавишу **GROSS**. На индикаторе WEIGHT (МАССА) высветится показание брутто, индикатор «NET» выключится. На индикаторе UNIT (ШТ.МАССА) высветится надпись *GROSS*.

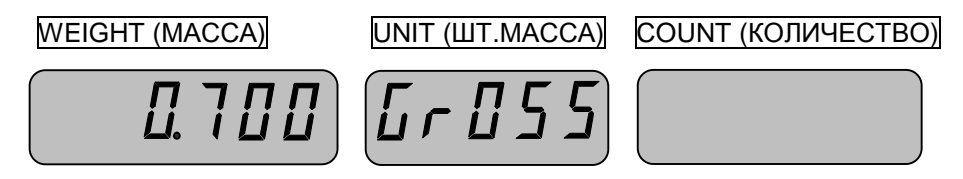

<sup>q</sup> Для отмены этой функции вновь нажмите клавишу **GROSS**. Произойдет возврат в режим выборки массы тары.

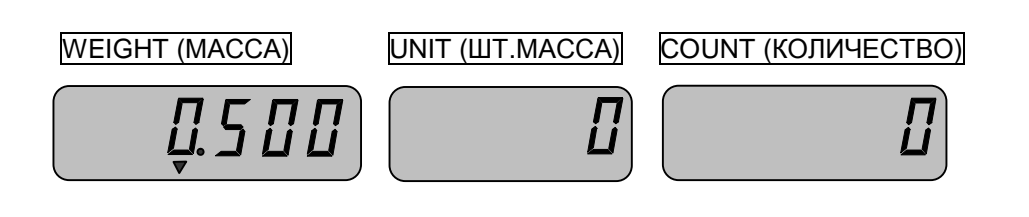

#### 6.3.1.4. СОСТАВЛЕНИЕ МНОГОКОМПОНЕНТНЫХ СМЕСЕЙ

Так как допускается многократная выборка массы тары, находящейся на платформе, удобно после взвешивания каждой компоненты обнулять показания нажатием клавиши **TARE**, а затем в ту же самую тару добавлять следующую компоненту. Это позволяет контролировать массу каждой компоненты по ее абсолютному значению, не убирая с платформы все предыдущие компоненты. Условие, которое необходимо при этом соблюдать, заключается в том, чтобы полная масса груза на платформе не превышала наибольший предел взвешивания.

<sup>q</sup> Предварительно убедитесь, что весы находятся в режиме взвешивания. Проверьте установку нуля при пустой платформе.

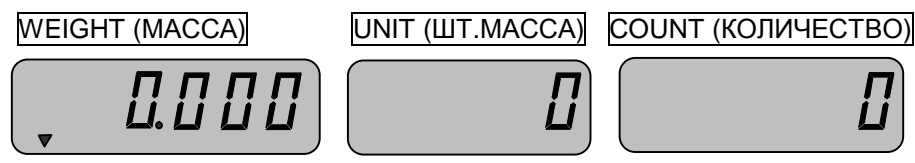

<sup>q</sup> Положите тару, в которой будет производиться приготовление смеси, на платформу весов. Например, масса тары равна 0.2 кг. Указатель «ZERO» выключится. На индикаторе WEIGHT (МАССА) высветится масса тары.

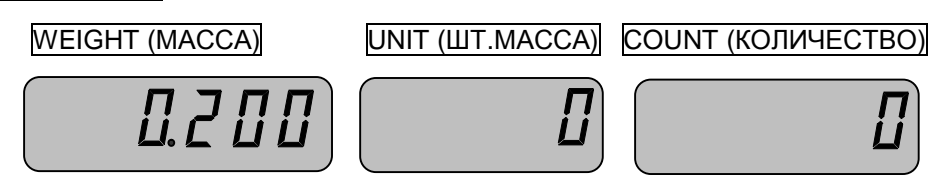

<sup>q</sup> Нажмите клавишу **TARE.** На всех индикаторах установятся нулевые показания. Включатся указатели «ZERO» и «NET».

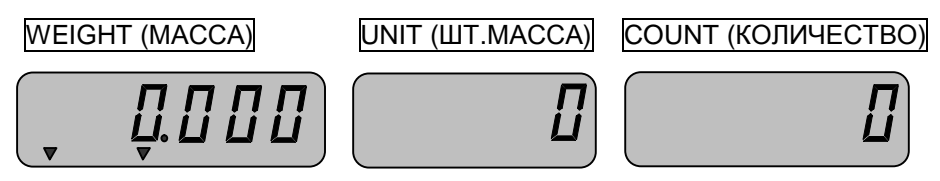

<sup>q</sup> Загрузите в тару первый продукт в требуемом количестве, например 0.5 кг. На индикаторе WEIGHT (МАССА) высветится показание нетто компоненты.

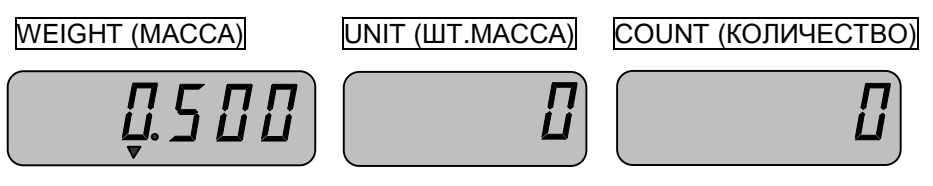

<sup>q</sup> Нажмите клавишу **TARE.** На всех индикаторах установятся нулевые показания. Включится указатель «ZERO».

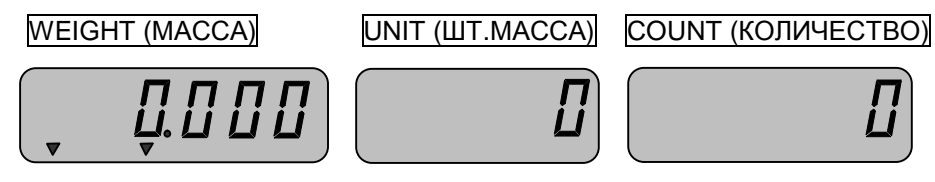

<sup>q</sup> Загрузите в тару второй продукт в требуемом количестве, например 0.6 кг. На индикаторе WEIGHT (МАССА) высветится показание нетто компоненты.

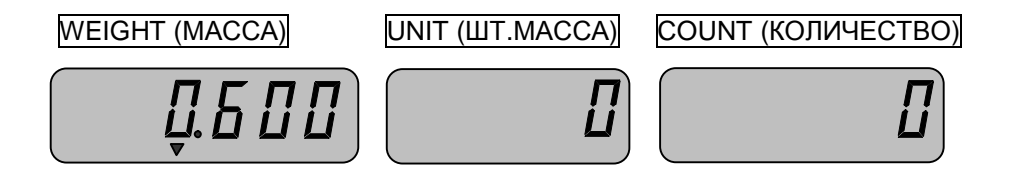

<sup>q</sup> Повторяя последние 2 действия, можно добавлять компоненты неограниченное число раз при условии, что не будет превышен наибольший предел взвешивания весов.

#### 6.3.1.5. ВЫХОД ИЗ РЕЖИМА ВЫБОРКИ МАССЫ ТАРЫ

<sup>q</sup> Для выхода из режима выборки массы тары, уберите тару и груз с платформы и нажмите клавишу **TARE**. Указатель «NET» выключится. Показание индикатора WEIGHT (МАССА) обнулится.

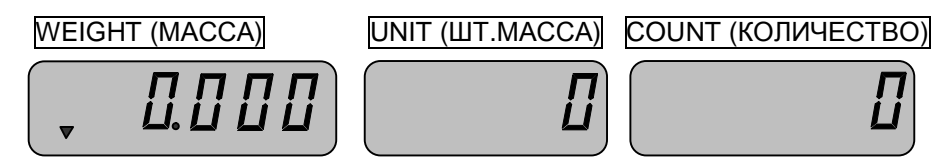

*Примечание*. За время работы с тарой возможен дрейф нулевой точки такой, что выход из режима выборки массы тары окажется заблокированным. В этом случае следует выключить питание весов и включить его вновь.

## **6.4. СЧЕТНЫЙ РЕЖИМ**

Весовой принцип определения количества однотипных изделий основан на взвешивании этого количества и последующем делении результата взвешивания на штучную массу одного.

В весах предусмотрено 2 режима счета, в зависимости от того, была ли ранее измерена штучная масса изделий или нет (см. п.п. 6.4.1. и 6.4.2).

В счетном режиме также допускается процедура выборки массы тары (см. п. 6.4.3).

### **6.4.1. ОПРЕДЕЛЕНИЕ КОЛИЧЕСТВА ИЗДЕЛИЙ ПРИ ИЗВЕСТНОЙ ШТУЧНОЙ МАССЕ**

Если штучная масса взвешиваемых изделий была ранее измерена, перед решением счетной задачи достаточно ввести в память весов эту величину, и тогда, накладывая на платформу изделия в произвольном объеме, будем получать искомое их количество как результат деления измеренной массы на введенную штучную массу.

- <sup>q</sup> Проверьте установку нуля на индикаторе WEIGHT (МАССА) при пустой платформе. Указатель «ZERO» должен быть включен.
- <sup>q</sup> Положите рабочую партию изделий на платформу и наберите штучную массу в граммах (в соответствии с п. 6.2.). На индикаторе WEIGHT (МАССА) высветится масса всей партии изделий в килограммах. На индикаторе UNIT (ШТ.МАССА) высветится введенная штучная масса в граммах.

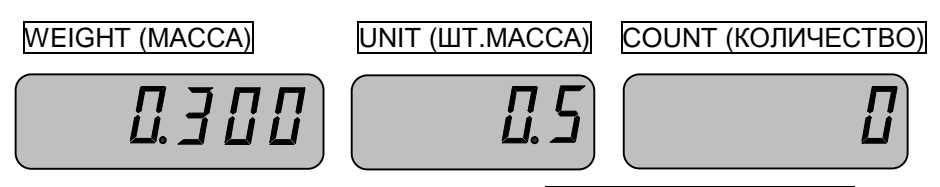

<sup>q</sup> Нажмите клавишу **ENTRY**. На индикаторе COUNT (КОЛИЧЕСТВО) высветится искомое количество изделий, а на индикаторе UNIT (ШТ.МАССА) - штучная масса в граммах с точностью до 5-ти знаков.

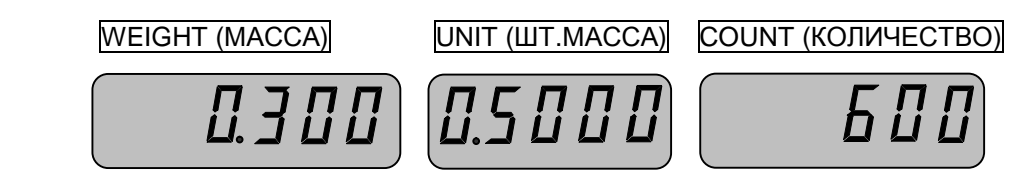

<sup>q</sup> Считайте показания и уберите изделия с весов. Указатель «ZERO» включится. Показания на индикаторах WEIGHT (МАССА) и COUNT (КОЛИЧЕСТВО) обнулятся, а на индикаторе COUNT (КОЛИЧЕСТВО) останется прежним.

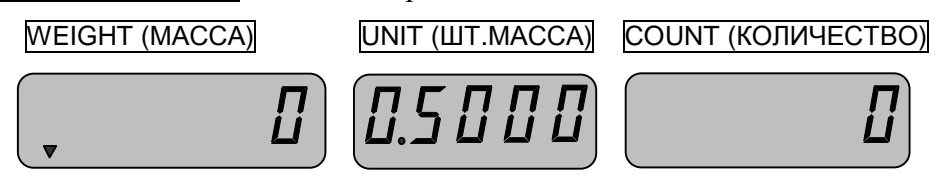

<sup>q</sup> Положите следующую партию изделий на платформу. На индикаторе COUNT (КОЛИЧЕ-СТВО) высветится искомое количество изделий, а на индикаторе UNIT (ШТ.МАССА) штучная масса в граммах с точностью до 5-ти знаков.

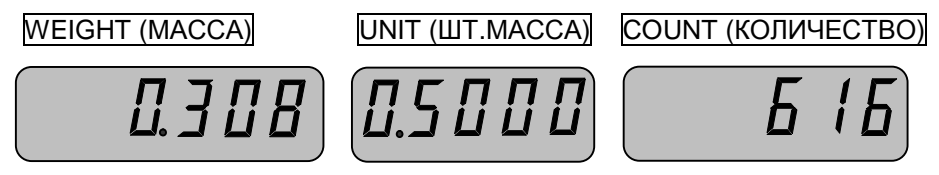

<sup>q</sup> Считайте показания и уберите изделия с платформы. Указатель «ZERO» включится. Показания на индикаторах WEIGHT (МАССА) и COUNT (КОЛИЧЕСТВО) обнулятся, а на индикаторе COUNT (КОЛИЧЕСТВО) - останется прежним.

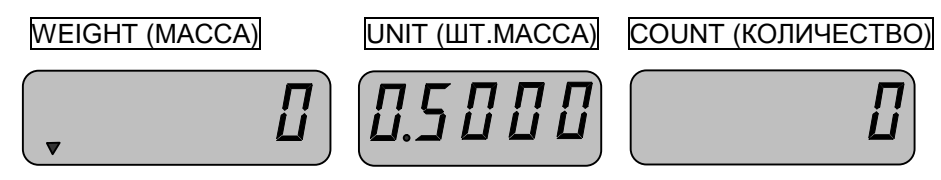

<sup>q</sup> Повторяйте последние 2 действия для любого количества изделий той же массы. При переходе к новым изделиям повторяйте все действия с начала пункта.

### **6.4.2. ОПРЕДЕЛЕНИЕ КОЛИЧЕСТВА ИЗДЕЛИЙ ПРИ НЕИЗВЕСТНОЙ ШТУЧНОЙ МАССЕ**

В данном режиме определение количества одинаковых изделий весовым методом состоит из двух этапов: а) измерение штучной массы изделий; б) счет изделий. На первом этапе на платформу кладут подсчитанное вручную некоторое количество изделий (пробу). По массе пробы процессор весов рассчитывает штучную массу, деля эту массу на объем пробы, которая запоминается в памяти весов. Далее пробу убирают и кладут на платформу «рабочую» партию изделий. Затем по известной штучной массе и измеренной массе рабочей партии изделий рассчитывается искомое количество. Последующие партии для определения их объема уже не требуют измерения штучной массы, если берутся изделия той же массы.

Не следует считать, что правило "чем больше проба, тем лучше точность счета" универсально. На практике точность счета часто ограничивается не погрешностью взвешивания, а разбросом в распределении изделий по массе. Поэтому оптимальный объем пробы следует задавать с учетом как погрешности измерения массы на весах, так и параметров реального распределения изделий по массе.

<sup>q</sup> Так как Вы сами задаете количество изделий в пробе, отсчитайте изделия вручную в этом количестве, например 10 шт., положите его на платформу и наберите его (в соответствии с п. 6.2). На индикаторе WEIGHT (МАССА) высветится масса пробы (здесь - 0,6 кг), а на индикаторе UNIT (ШТ.МАССА) ее объем в штуках.

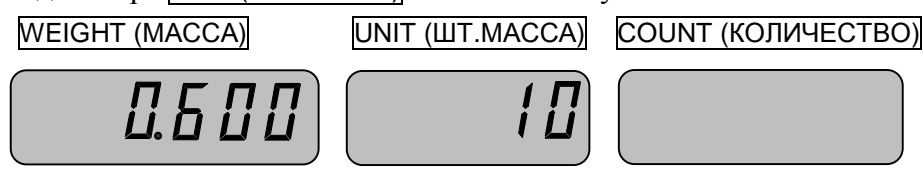

<sup>q</sup> Нажмите клавишу **SAMPLE**. На индикаторе UNIT (ШТ.МАССА) с точностью до 5-ти знаков высветится штучная масса в граммах как результат деления массы пробы на ее объем в штуках. Введенный ранее объем пробы высветится на индикаторе COUNT (КОЛИ-ЧЕСТВО).

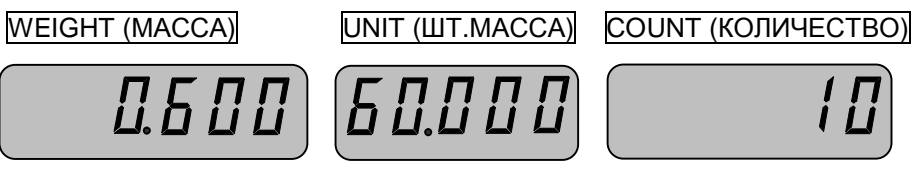

<sup>q</sup> Уберите с платформы пробу. Показания на индикаторах WEIGHT (МАССА) и COUNT (КО-ЛИЧЕСТВО) обнулятся, включится указатель «ZERO». На индикаторе UNIT (ШТ.МАССА) показание останется прежним.

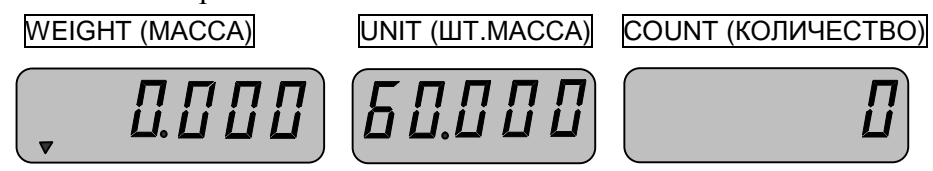

<sup>q</sup> Положите рабочую партию изделий на платформу. Указатель «ZERO» выключится. На индикаторе WEIGHT (МАССА) высветится масса всей партии в килограммах, а на индикаторе COUNT (КОЛИЧЕСТВО) - искомое количество изделий.

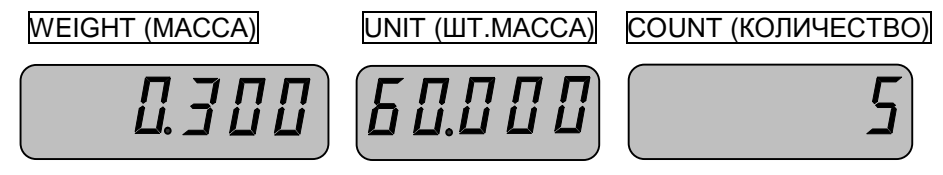

<sup>q</sup> Считайте показания и уберите изделия с платформы. Указатель «ZERO» включится. Показания на индикаторах WEIGHT (МАССА) и COUNT (КОЛИЧЕСТВО) обнулятся, а на индикаторе COUNT (КОЛИЧЕСТВО) останется прежним.

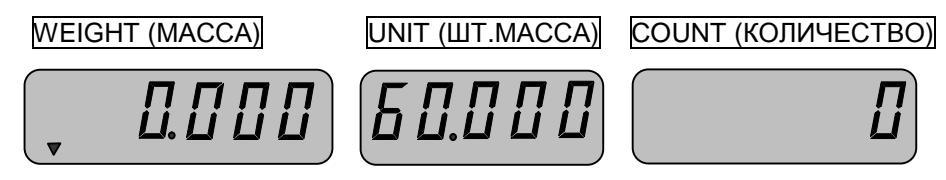

<sup>q</sup> Повторяйте последние 2 действия для любого количества изделий той же массы. При переходе к новым изделиям повторяйте все действия с начала пункта.

### **6.4.3. ВЫБОРКА МАССЫ ТАРЫ**

При работе в счетном режиме процедуру выборки массы тары рассмотрим на примере известной массы тары и известной штучной массы изделий.

<sup>q</sup> Предварительно убедитесь, что весы находятся в режиме взвешивания. Проверьте установку нуля при пустой платформе.

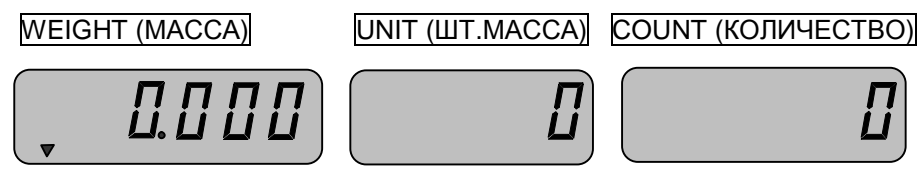

<sup>q</sup> Введите массу тары, используя для этого цифровую клавиатуру в соответствии с п.6.2. Масса тары вводится в килограммах.

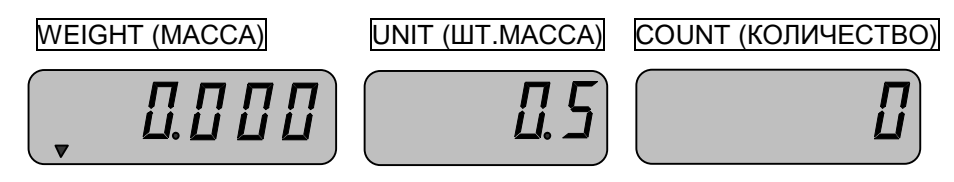

<sup>q</sup> Нажмите клавишу **TARE**. На индикаторе WEIGHT (МАССА) высветится масса тары со знаком «минус», включится указатель «NET». Показание индикатора UNIT (ШТ.МАССА) обнулится.

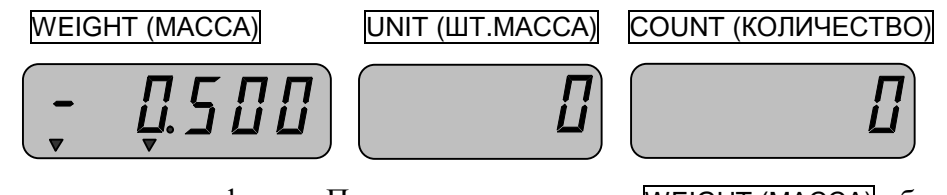

<sup>q</sup> Положите тару на платформу. Показание индикатора WEIGHT (МАССА) обнулится.

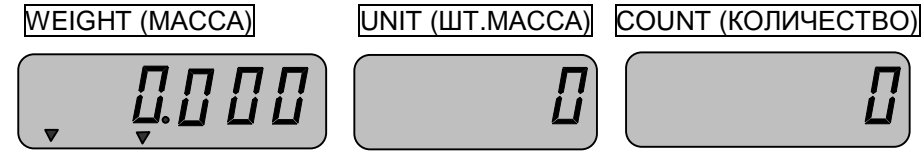

<sup>q</sup> Положите рабочую партию изделий на платформу и наберите штучную массу в граммах (в соответствии с п. 6.2.). На индикаторе WEIGHT (МАССА) высветится масса изделий в килограммах (здесь 0.3 кг). На индикаторе UNIT (ШТ.МАССА) высветится введенная штучная масса изделия в граммах (здесь 0.5 г). Указатель «ZERO» выключится.

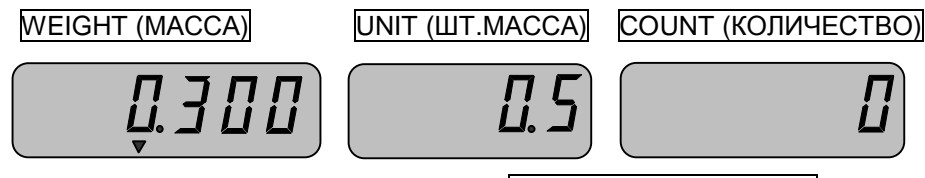

<sup>q</sup> Нажмите клавишу **ENTRY**. На индикаторе COUNT (КОЛИЧЕСТВО) высветится искомое количество изделий, а на индикаторе UNIT (ШТ.МАССА) - штучная масса в граммах с точностью до 5 знаков.

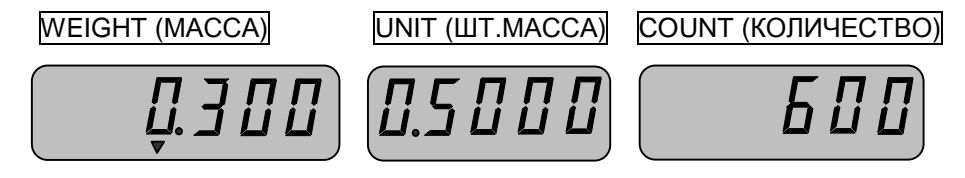

<sup>q</sup> Считайте показания и уберите изделия из тары. Указатель «ZERO» включится. Показание на индикаторах WEIGHT (МАССА) и COUNT (КОЛИЧЕСТВО) обнулятся, а на индикаторе UNIT (ШТ.МАССА) останется прежним.

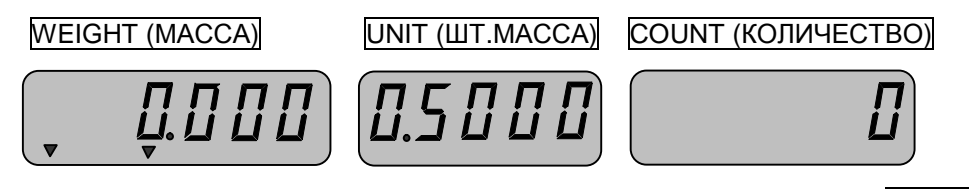

<sup>q</sup> Положите следующую партию изделий на платформу. На индикаторе COUNT (КОЛИЧЕ-СТВО) высветится искомое количество изделий, а на индикаторе UNIT (ШТ.МАССА) штучная масса в граммах с точностью до 5-ти знаков.

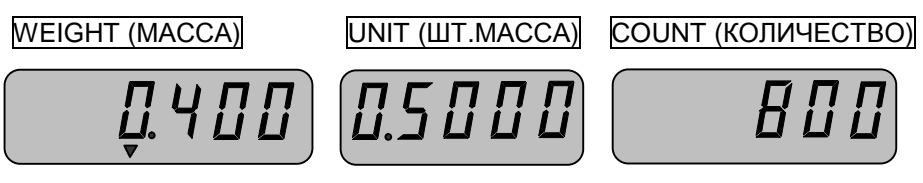

<sup>q</sup> Повторяйте последние 2 действия для любого количества изделий той же массы. При переходе к новым изделиям в случае, когда требуется выборка массы тары, повторяйте все действия с начала пункта.

Допускается набор известной массы тары и штучной массы осуществлять в обратном порядке. При работе в счетном режиме с неизвестной штучной массой или при работе с неизвестной массой тары выборка массы тары осуществляется аналогично изложенному по работе с массой тары в режиме простого взвешивания.

### **6.4.4. РЕЖИМ СЧЕТА С РАЗГРУЗКОЙ**

Иногда удобнее для отсчета некоторого количества изделий не накладывать их на платформу, а установить на весы весь контейнер изделий и, выбирая из него изделия, контролировать их уменьшение. Этот режим называется «Счет с разгрузкой».

- <sup>q</sup> Проверьте установку нуля при пустой платформе.
- <sup>q</sup> Положите контейнер с изделиями на платформу. На индикаторе WEIGHT (МАССА) высветится масса изделий брутто.

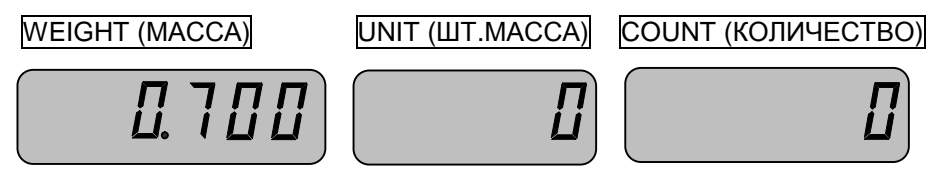

<sup>q</sup> Нажмите клавишу **TARE**. Показания индикаторов установятся в нуль и включатся указатели «ZERO» и «NET».

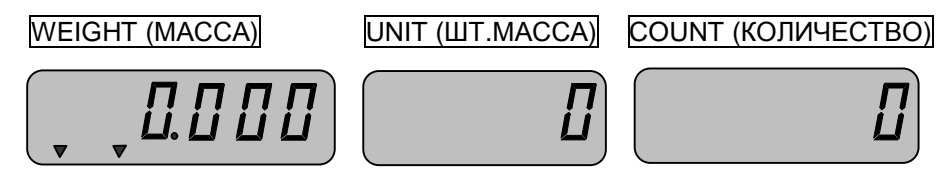

<sup>q</sup> Уберите некоторое количество изделий (например, 10 шт.) из контейнера. На индикаторе WEIGHT (МАССА) высветится показание массы убранных изделий со знаком «минус», выключится указатель «ZERO».

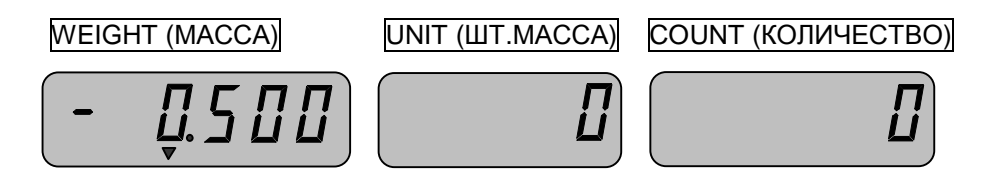

<sup>q</sup> Введите цифровыми клавишами количество изделий, которое Вы убрали (здесь 10 шт.). На индикаторе UNIT (ШТ.МАССА) высветится количество убранных изделий.

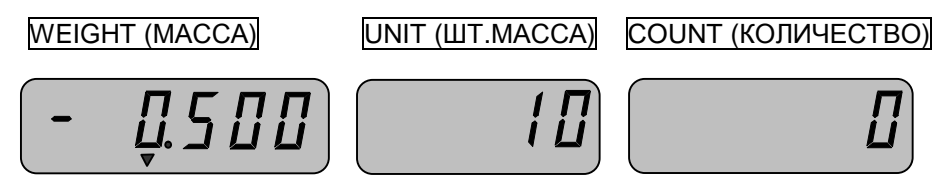

<sup>q</sup> Нажмите клавишу **SAMPLE**. На индикаторе UNIT (ШТ.МАССА) высветится штучная масса изделия в граммах. На индикаторе COUNT (КОЛИЧЕСТВО) высветится количество убранных изделий и включится указатель «NEGATIVE COUNT», который означает, что режим счета с разгрузкой установлен.

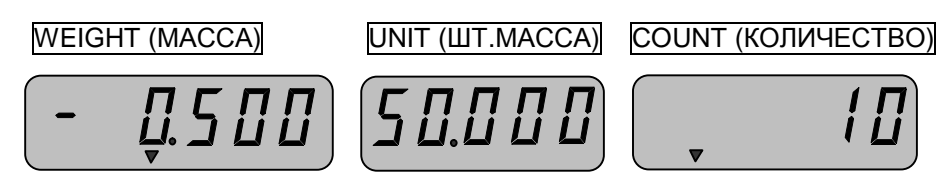

<sup>q</sup> Нажмите клавишу **TARE**. Показания индикаторов WEIGHT (МАССА) и COUNT (КОЛИЧЕ-СТВО) обнулятся. Включится указатель «ZERO». Это есть исходное состояние для формирования рабочих партий изделий.

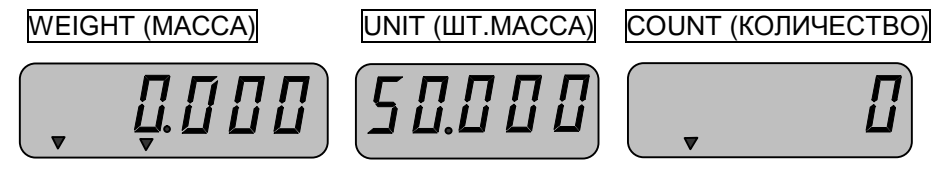

<sup>q</sup> Убирайте изделия из контейнера и одновременно контролируйте их количество по индикатору COUNT (КОЛИЧЕСТВО). На индикаторе WEIGHT (МАССА) высветится масса убранных изделий.

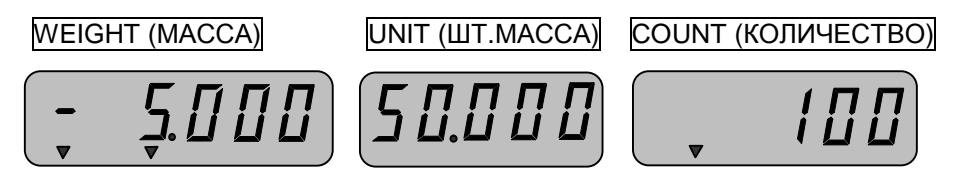

- <sup>q</sup> По достижении требуемого количества на индикаторе COUNT (КОЛИЧЕСТВО) (здесь 100 шт.) нажмите клавишу **TARE**. Показания индикаторов WEIGHT (МАССА) и COUNT (КОЛИ-ЧЕСТВО) будут изменяться по мере уменьшения количества изделий на платформе.
- <sup>q</sup> Для формирования следующей партии повторяйте 2 последних действия.
- <sup>q</sup> Для завершения счета с разгрузкой удалите все оставшиеся изделия с контейнером с платформы и нажмите клавиши **TARE** и **C**. Показания всех индикаторов обнулятся. Указатель «NEGATIVE COUNT» выключится.

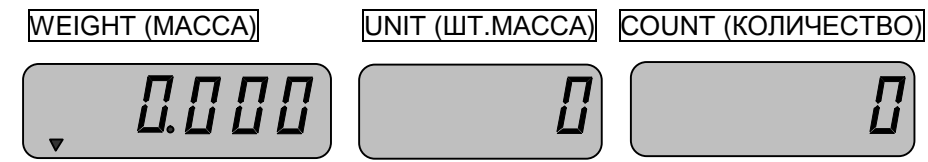

#### **6.4.5. КОНТРОЛЬ ВОЗМОЖНОСТИ СЧЕТА**

В весах предусмотрен контроль возможности счета. Контроль осуществляется по минимально допустимой массе пробы, минимально допустимой штучной массе, максимально допустимому количеству изделий. В случае выхода за пределы допустимых значений дальнейшая работа либо невозможна, либо возможна с ошибками показаний.

#### 6.4.5.1. НЕДОСТАТОЧНАЯ МАССА ПРОБЫ

Если масса пробы оказалась меньше массы, приведенной в табл. 4, высвечивается указатель «LACK OF SAMPLE». Это означает то, что Вы можете иметь неверный результат штучной массы изделия. Например, в случае с весами «TC-10», масса пробы оказалась равной 19 грамм и количество изделий в пробе равно трем. Тогда на индикаторе WEIGHT (МАС-СА) высветится масса пробы, на индикаторе UNIT (ШТ.МАССА) штучная масса изделия (возможно ошибочная), на индикаторе COUNT (КОЛИЧЕСТВО) количество изделий в пробе. Индикатор «LACK OF SAMPLE» будет мигать.

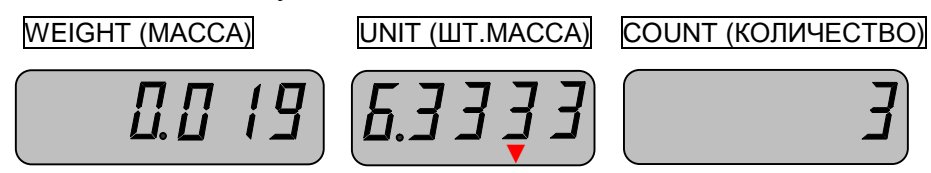

Табл. 5 – Минимальная масса пробы изделий

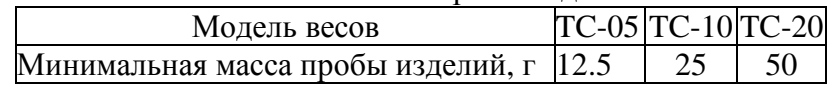

<sup>q</sup> В данном случае кладите дополнительно изделия такой же массы на весы до тех пор, пока не перестанет высвечиваться этот указатель. Затем Вы увидите на дисплее точную штучную массу изделия. После этого штучная масса изделия будет сохранена в памяти весов, и будет использоваться при определении количества изделий.

### 6.4.5.2. НЕДОСТАТОЧНАЯ ШТУЧНАЯ МАССА

Данный контроль выполняется в обоих режимах счета по п.п. 6.4.1. и 6.4.2. На индикаторе UNIT (ШТ.МАССА) высвечивается мигающий указатель «LACK OF UNIT» в том случае, если была введена или измерена штучная масса изделия ниже допустимой (см. табл. 5). Это приводит к ошибке в подсчете количества изделий.

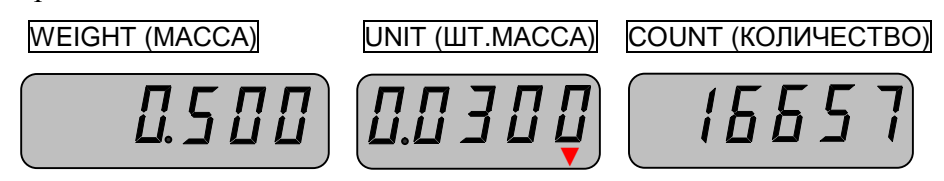

Табл. 6 – Минимальная штучная масса изделия

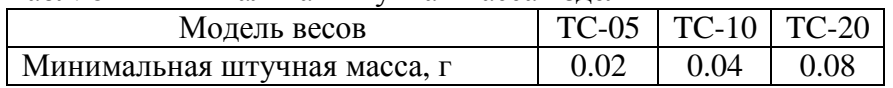

<sup>q</sup> Если штучная масса изделий оказалась менее 1/10 указанной в таблице, то помимо указателя «LACK OF UNIT» на дисплее появится сообщение *«-----».* Дальнейшая работа с изделиями такой штучной массы с использованием этих весов невозможна.

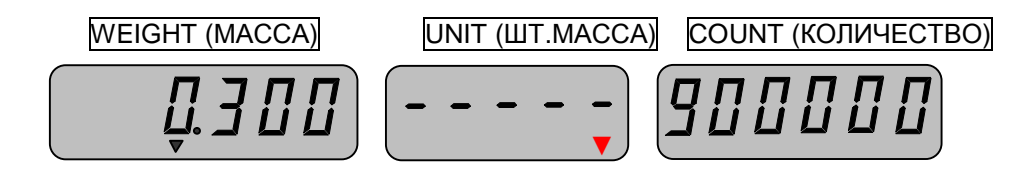

<sup>q</sup> Для перехода к исходному состоянию нажмите клавишу «**C**». Далее произойдет обнуление показаний всех индикаторов.

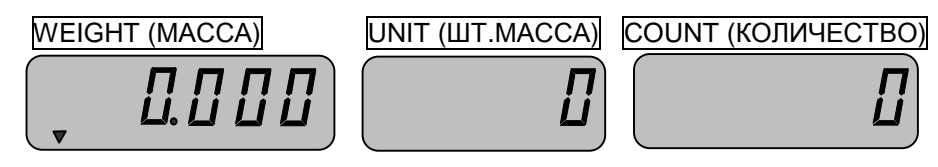

### 6.4.5.3. СЛИШКОМ БОЛЬШОЕ КОЛИЧЕСТВО ИЗДЕЛИЙ

Данный контроль выполняется в обоих режимах счета по п.п. 6.4.1. и 6.4.2.

Если рассчитанное количество изделий оказалось равным 1000000 или больше, происходит переполнение ячейки памяти и на индикаторе COUNT (КОЛИЧЕСТВО) высвечивается сообщение об ошибке «*OFL*».

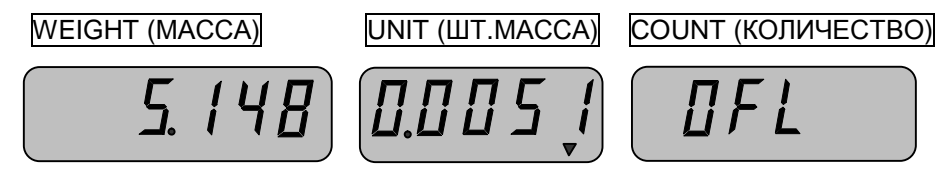

<sup>q</sup> В этом случае уберите с платформы некоторое количество изделий так, чтобы оно оказалось меньше 1000000.

## **6.5. УТОЧНЕНИЕ ШТУЧНОЙ МАССЫ**

В некоторых случаях полезно уточнение штучной массы при увеличении количества изделий той же массы. Уточнение штучной массы возможно как при ранее введенной (известной) штучной массе, так и при неизвестной. Рассмотрим уточнение на примере неизвестной штучной массы.

<sup>q</sup> Так как Вы сами задаете количество изделий в пробе, отсчитайте изделия вручную в этом количестве, например 10 шт., положите его на платформу и наберите его в соответствии с п. 6.2. На индикаторе WEIGHT (МАССА) высветится масса пробы (здесь - 0,6 кг), а на индикаторе UNIT (ШТ.МАССА) ее объем в штуках.

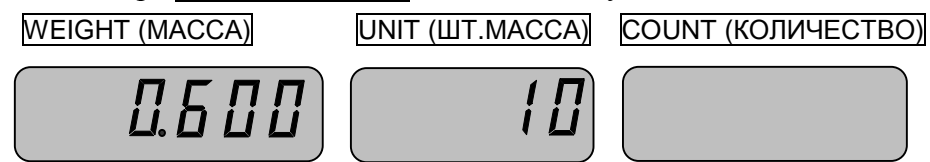

<sup>q</sup> Нажмите клавишу **SAMPLE**. На индикаторе UNIT (ШТ.МАССА) с точностью до 5-ти знаков высветится штучная масса в граммах как результат деления массы пробы на ее объем в штуках. Введенный ранее объем пробы высветится на индикаторе COUNT (КОЛИ-ЧЕСТВО).

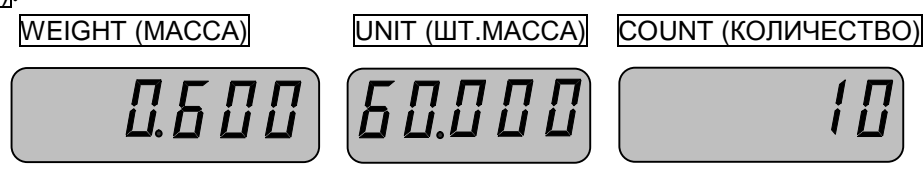

<sup>q</sup> Уберите с платформы пробу. Показания на индикаторах WEIGHT (МАССА) и COUNT (КО-ЛИЧЕСТВО) обнулятся, включится указатель «ZERO». На индикаторе UNIT (ШТ.МАССА) показание останется прежним.

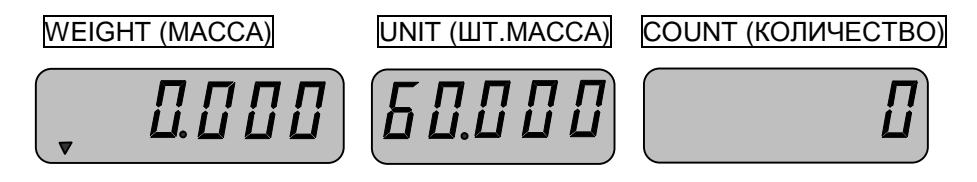

- <sup>q</sup> Положите рабочую партию изделий на платформу. Указатель «ZERO» выключится. На индикаторе WEIGHT (МАССА) высветится масса всей партии в килограммах, а на индикаторе COUNT (КОЛИЧЕСТВО) - искомое количество изделий.
- Если количество изделий рабочей партии больше количества изделий массы пробы, штучную массу можно уточнить.

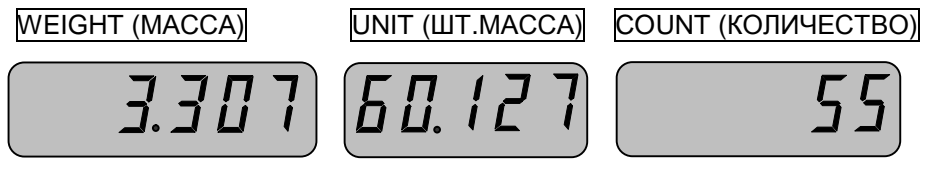

<sup>q</sup> Считайте показания и уберите изделия с платформы. Указатель «ZERO» включится. Показания на индикаторах WEIGHT (МАССА) и COUNT (КОЛИЧЕСТВО) обнулятся, а на индикаторе COUNT (КОЛИЧЕСТВО) останется прежним.

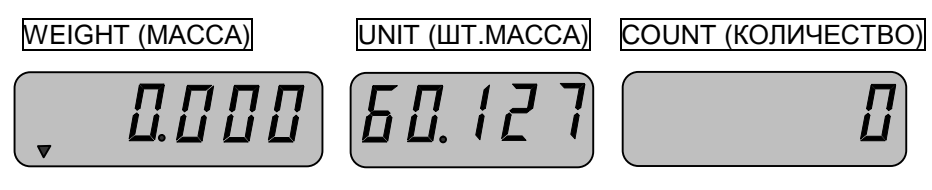

<sup>q</sup> Повторяйте последние 2 действия для любого количества изделий той же массы. При переходе к новым изделиям повторяйте все действия с начала пункта.

## **6.6. СУММИРОВАНИЕ И ВЫЧИТАНИЕ ПОКАЗАНИЙ**

В весах предусмотрена процедура суммирования результатов взвешивания отдельных грузов. Она выполняется с помощью клавиши **M+**, и указатель «SUM» свидетельствует о том, что в памяти весов сохраняются данные о предыдущих взвешиваниях. Предусмотрено высвечивание на дисплее количества суммирований и суммарного числа изделий при каждом суммировании. Данная процедура применима только в режиме счета.

Может случиться, что какой-то груз включен в сумму ошибочно. Если следующий груз еще не успели включить в сумму, то имеется возможность аннулировать ошибочные данные.

Все действия, описанные в этом разделе, могут выполняться только в режиме счета.

### **6.6.1. СУММИРОВАНИЕ КОЛИЧЕСТВА ИЗДЕЛИЙ**

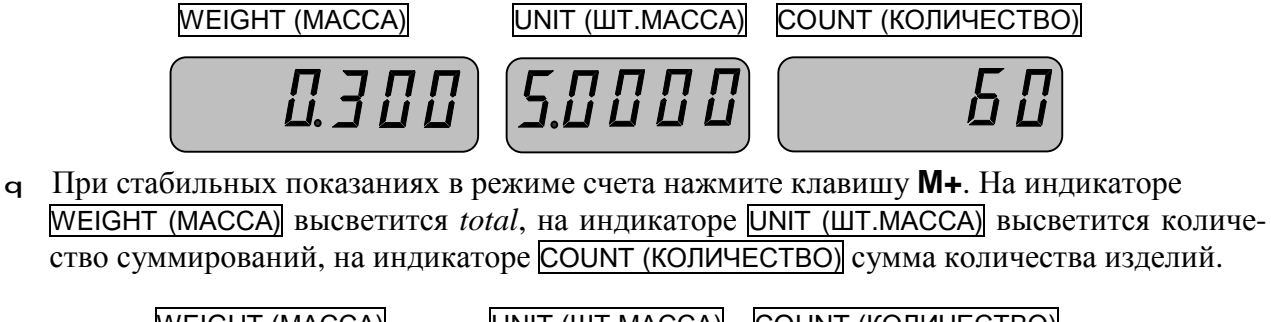

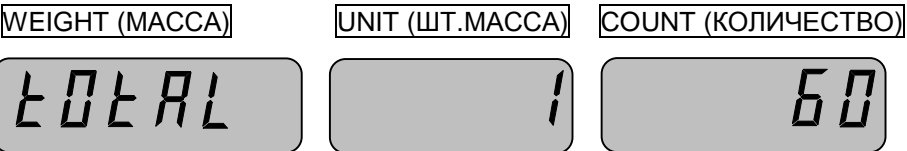

<sup>q</sup> Для аннулирования ошибочного добавления нажмите клавишу **C**. На дисплее высветится *total Corr*.

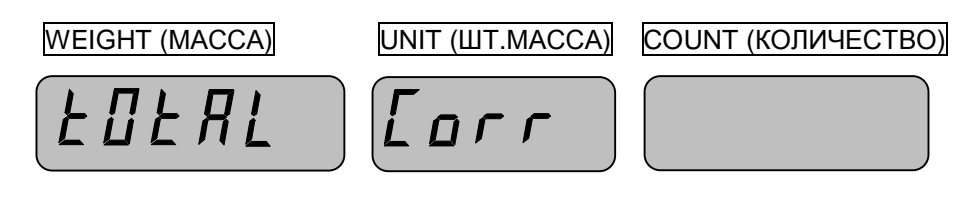

• Затем весы вернутся в режим счета.

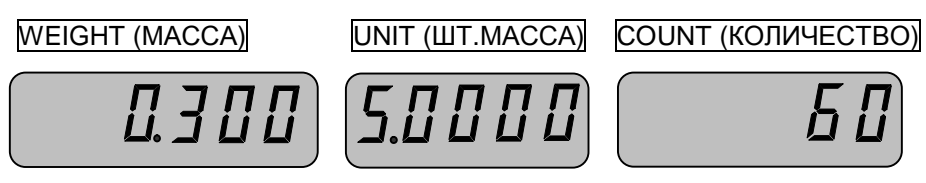

#### **6.6.2. ВЫЧИТАНИЕ КОЛИЧЕСТВА ИЗДЕЛИЙ**

В весах предусмотрена процедура вычитания результатов взвешивания отдельных грузов. Она выполняется с помощью клавиши **M-**, и указатель «SUM» свидетельствует о том, что в памяти весов сохраняются данные о предыдущих взвешиваниях. Предусмотрено высвечивание на дисплее количества суммирований и суммарного числа изделий при каждом суммировании. Данная процедура применима только в режиме счета.

Может случиться, что какой-то груз включен в сумму ошибочно. Если следующий груз еще не успели включить в сумму, то имеется возможность аннулировать ошибочные данные.

Все действия, описанные в этом разделе, могут выполняться только в режиме счета.

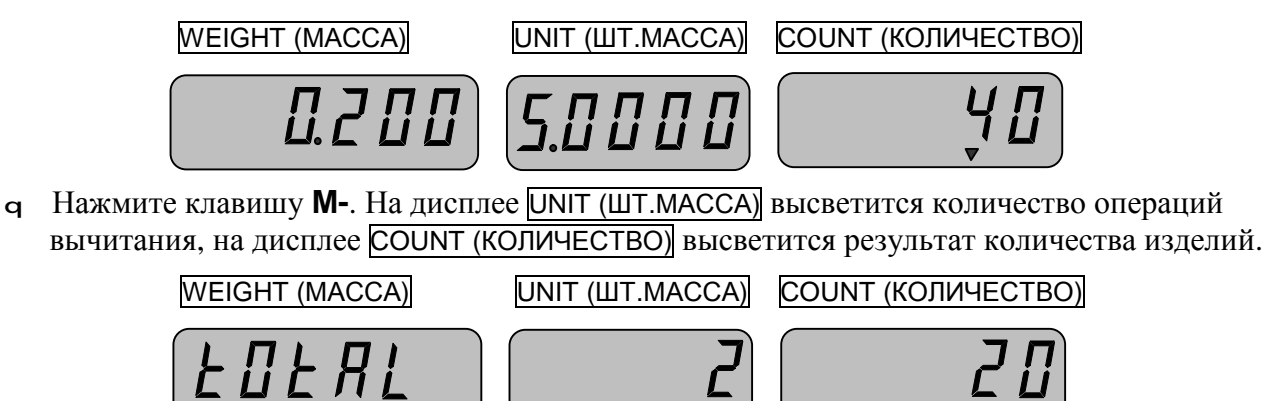

<sup>q</sup> Для аннулирования ошибочного вычитания нажмите клавишу **C**. На дисплее высветится *total Corr*.

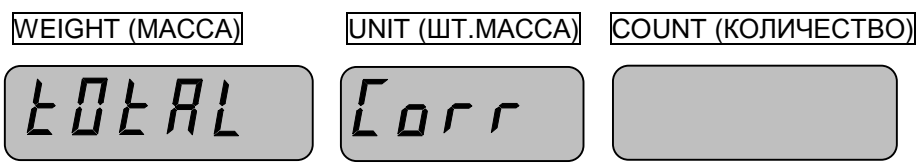

• Затем весы вернутся в режим счета.

#### **6.6.3. ПОЛУЧЕНИЕ РЕЗУЛЬТАТОВ СУММИРОВАНИЯ**

<sup>q</sup> Нажмите клавишу **SUM**. На индикаторе WEIGHT (МАССА) высветится *total*, на индикаторе UNIT (ШТ.МАССА) высветится количество суммирований (вычитаний), на индикаторе COUNT (КОЛИЧЕСТВО) высветится количество изделий.

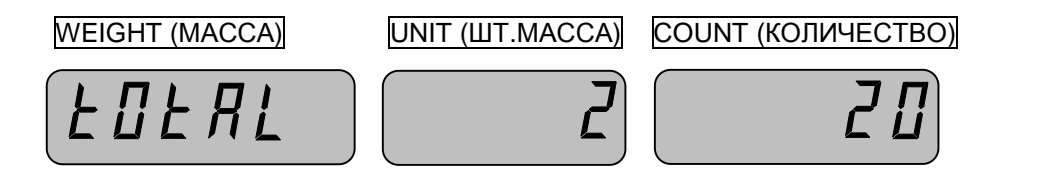

### **6.6.4. ОЧИСТКА ПОКАЗАНИЙ РЕЗУЛЬТАТОВ СУММИРОВАНИЯ**

<sup>q</sup> Нажмите клавишу **C** после вывода итога суммирования (вычитания), см. п.6.6.3.

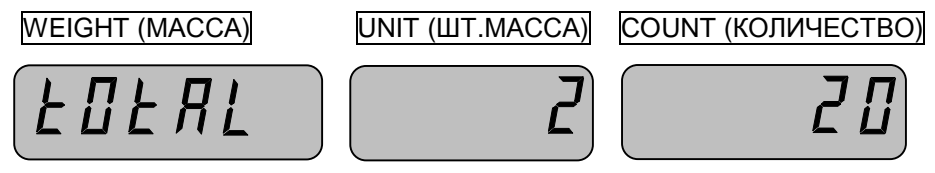

<sup>q</sup> На дисплее высветится «*TOTAL CLEAR»* и весы вернутся к исходному режиму.

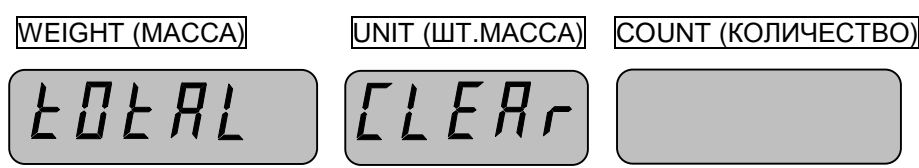

## **6.7. РЕЖИМ ВЗВЕШИВАНИЯ ПО ДОПУСКУ**

Этот режим используется при дискретном дозировании материалов для сравнения массы данного груза с запрограммированными предварительно наибольшим и наименьшим пределами дозирования (НПД и НмПД) и идентификации результата сравнения. В этом случае можно вместо считывания показания судить о величине груза по следующим признакам «мало» / «много» / «норма», которые сопровождаются звуковыми сигналами. Значения «мало» / «много» / «норма» допускается вводить не только как масса груза, но и как определенное количество изделий.

### **6.7.1. ВВОД ЗНАЧЕНИЙ ДОПУСКОВ**

Вначале следует установить режим работы взвешивания по допуску. Это может быть либо допуск по массе, либо по количеству. В том случае, если значения допусков вводятся по массе, масса вводится в килограммах.

Для установки режима и значений допусков следуйте процедуре, описанной ниже.

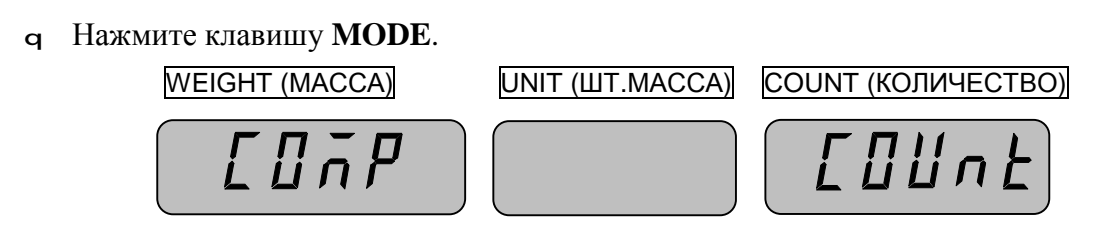

 Нажатием клавиши **SET** Вы сможете изменить COUNT (количество) на WEIGH (масса) и наоборот. Если Вы установите допуск по количеству, то сравнение будет происходить по количеству изделий. Если Вы установите допуск по массе, сравнение будет происходить по массе изделий.

<sup>q</sup> После выбора нажмите клавишу **MODE**. Далее Вы сможете выбрать режим сравнения.

WEIGHT (МАССА) UNIT (ШТ.МАССА) COUNT (КОЛИЧЕСТВО)

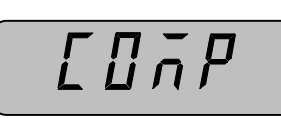

 $HH - H$ 

При каждом нажатии клавиши **SET**, изменяется режим сравнения по схеме: [HI-LogHH-HIgHH-PergLo-LL].

#### 1. (HI/Lo)

Вводимое значение «HI» является НПД и должно быть больше значения «Lo», которое является НмПД.

Если масса или количество изделий больше значения НПД, Вы услышите длинный прерывистый звуковой сигнал и, если масса или количество изделий меньше значения НмПД, Вы услышите короткий прерывистый звуковой сигнал.

#### 2. (HH/HI)

«HH» является НПД, а значение «HI» - НмПД.

 Если масса или количество изделий будут больше значения НПД, Вы услышите короткий прерывистый звуковой сигнал и, если масса или количество изделий будут больше значения НмПД, Вы услышите длинный прерывистый звуковой сигнал.

#### 3. (HH/Per)

 «HH» является НПД, а значение «Per» - НмПД. Значение «Per» определяется как выражение в процентах от НПД.

 Если масса или количество изделий будут больше НмПД, Вы услышите короткий прерывистый звуковой сигнал и, если масса или количество изделий будут больше НПД, Вы услышите длинный прерывистый звуковой сигнал.

### 4. (Lo/LL)

 : Значение «Lo» является НПД и должно быть больше значения «LL», которое является НмПД.

 Если масса или количество изделий меньше, чем значение НПД, Вы услышите короткий прерывистый звуковой сигнал, и затем, если масса или количество изделий меньше, чем значение НмПД, Вы услышите длинный прерывистый звуковой сигнал.

<sup>q</sup> После того, как слово, означающее нужный Вам режим взвешивания по допуску, высветится на индикаторе COUNT (КОЛИЧЕСТВО),нажмите клавишу **MODE**.

Далее рассмотрим ввод значений допусков на примере режима «Lo/LL».

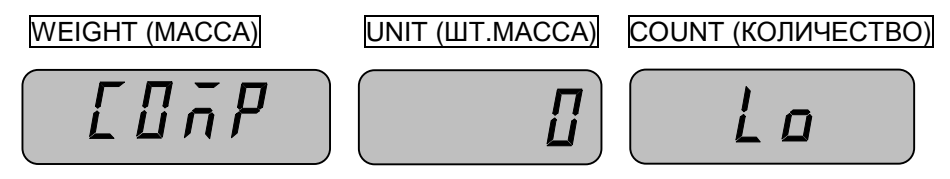

<sup>q</sup> Введите значение «Lo», используя для этого цифровые клавиши (допустим, введено 0.5).

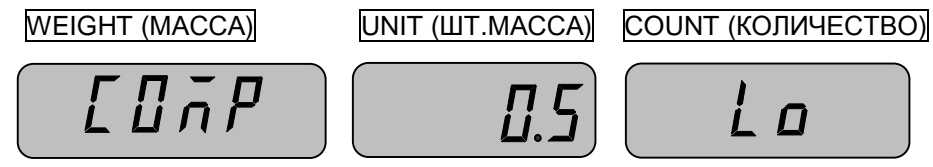

<sup>q</sup> Нажмите клавишу **MODE**.

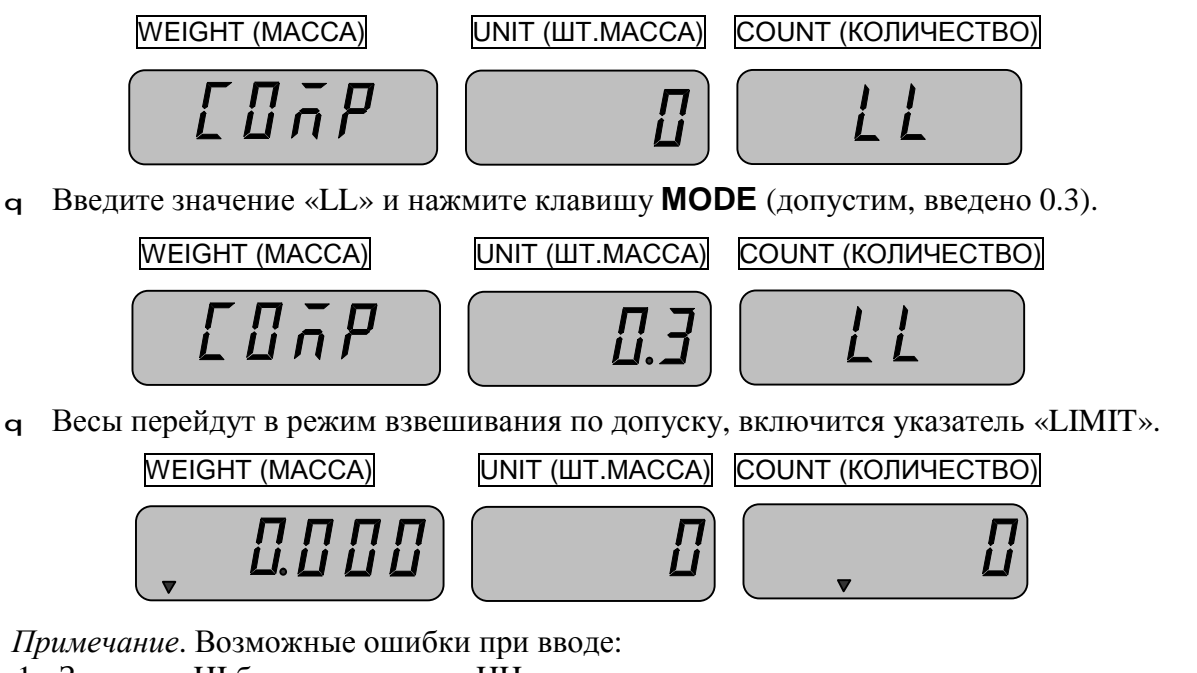

- 1. Значение HI больше значения HH.
- 2. Значение LO меньше значения LL.
- 3. Значение LO больше значения HI.

В случае ошибки Вы услышите звуковой сигнал.

### **6.7.2. ОТКЛЮЧЕНИЕ РЕЖИМА ВЗВЕШИВАНИЯ ПО ДОПУСКУ**

<sup>q</sup> В режиме ввода значений допусков (см. п.6.7.1.) нажмите клавишу **С**. Весы перейдут в режим простого взвешивания.

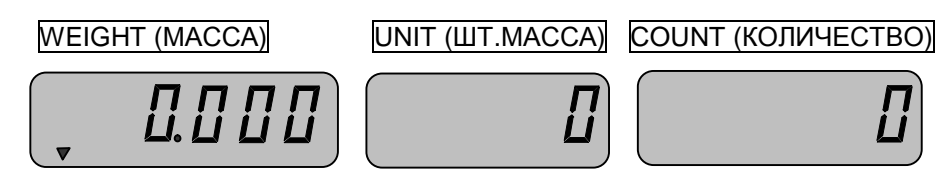

Табл. 7 - Коды ASCII

| н                | $\overline{a}$           | $\sqrt{3}$           | $\overline{4}$           | $\sqrt{5}$ | $\,$ 6 $\,$ | $\overline{7}$        |
|------------------|--------------------------|----------------------|--------------------------|------------|-------------|-----------------------|
| $\pmb{0}$        |                          | 0                    | @                        | P          | $\epsilon$  | р                     |
| $\overline{1}$   | ţ                        | 1                    | Α                        | Q          | a           | q                     |
| $\overline{2}$   | $\pmb{\sigma}$           | 2                    | Β                        | R          | b           | r                     |
| $\overline{3}$   | #                        | 3                    | С                        | S          | С           | S                     |
| $\overline{4}$   | \$                       | 4                    | D                        | T          | d           | t                     |
| $\sqrt{5}$       | %                        | 5                    | Ε                        | U          | е           | U                     |
| $\,6\,$          | &                        | 6                    | F                        | V          | f           | V                     |
| $\overline{7}$   | $\!\cdot\!$              | 7                    | G                        | W          | g           | W                     |
| $\bf 8$          | (                        | 8                    | Н                        | Χ          | h           | χ                     |
| $\boldsymbol{9}$ | )                        | 9                    | $\overline{\phantom{a}}$ | Υ          | i           | У                     |
| A                | *                        | $\ddot{\phantom{a}}$ | J                        | Ζ          | j           | Ζ                     |
| B                | $\pmb{+}$                | ;                    | Κ                        | $\lbrack$  | k           | $\{$                  |
| $\mathbf C$      | y.                       | $\,<$                | L                        | V          | I           |                       |
| D                | $\overline{\phantom{0}}$ | $\equiv$             | Μ                        | ]          | m           | }                     |
| E                | ×                        | >                    | Ν                        | ٨          | n           | $\tilde{\phantom{a}}$ |
| F                | I                        | ?                    | Ο                        | -          | 0           | Δ                     |

| M <sub>1</sub> | M <sub>2</sub> | M <sub>4</sub> |  |  |                  |
|----------------|----------------|----------------|--|--|------------------|
|                |                | M8             |  |  |                  |
|                |                |                |  |  | $\frac{ON}{OFF}$ |

Рис. 1 Расположение клавиш для работы с памятью

### **6.8.1. ВВОД ДАННЫХ В ПРЯМУЮ ПАМЯТЬ**

Ввод данных об изделии в память осуществляется в следующей последовательности: масса изделия gмасса тары g клавиша доступа к памяти g порядковый номер g наименование изделия режим взвешивания по допуску и НмПД и НПД

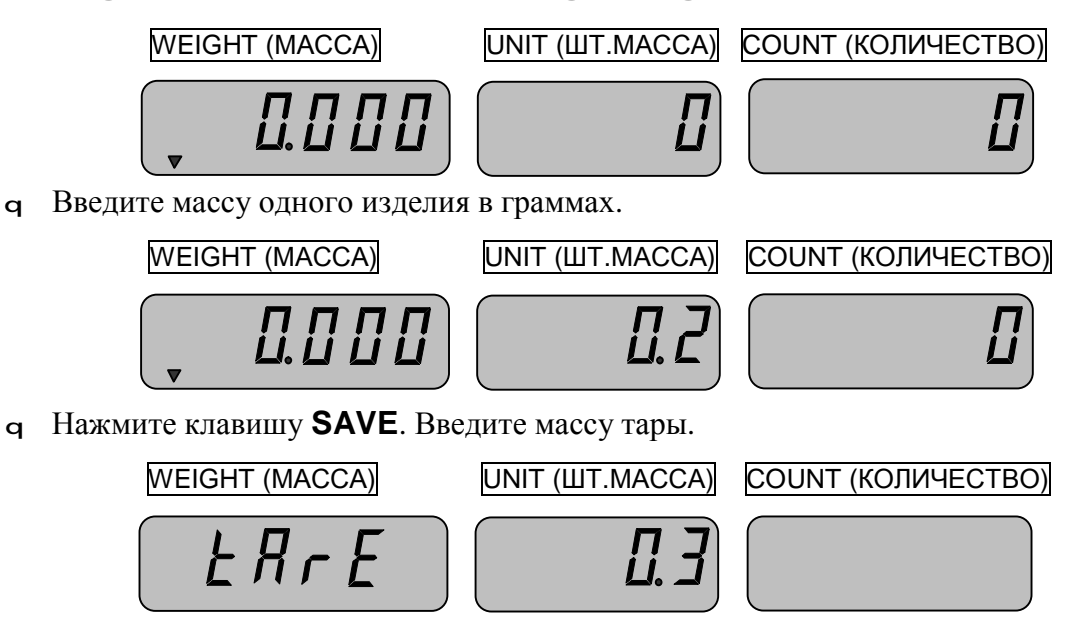

<sup>q</sup> Нажмите клавишу **SAVE**. Нажмите одну из клавиш доступа к прямой памяти (**M1**~**M10**), которая впоследствии будет использоваться для вызова изделия из памяти.

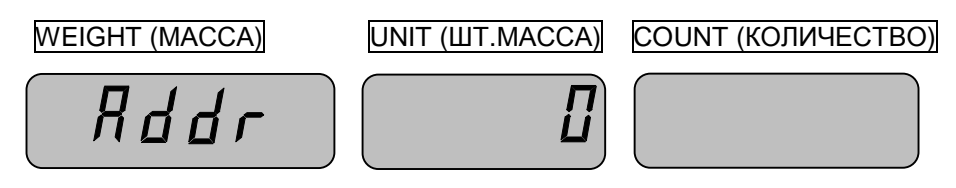

<sup>q</sup> Введите уникальный номер изделия, например: 800125.

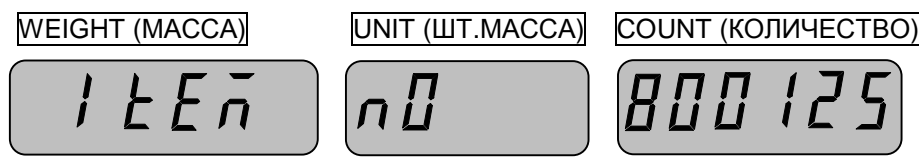

- <sup>q</sup> Нажмите клавишу **SAVE**.Введите наименование товара, используя коды ASCII. Для этого воспользуйтесь таблицей кодов ASCII (см. табл. 6). Длина наименования ограничена 16-ю символами. Рассмотрим ввод наименования товара на примере слова «Register».
- <sup>q</sup> Введите код ASCII «52» (для буквы «R»).

 $1EEn$ 

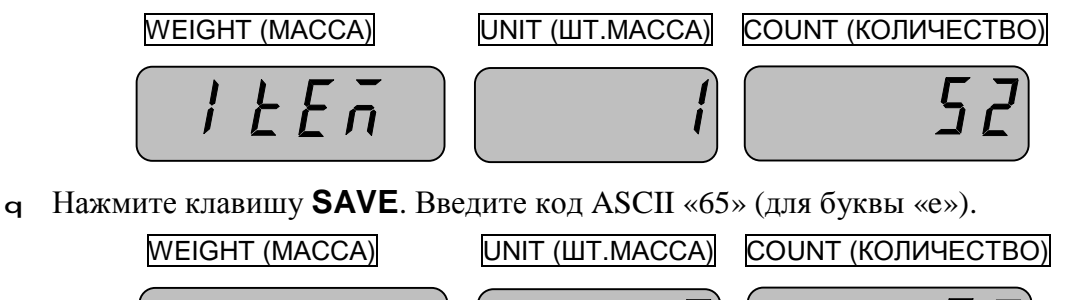

<sup>q</sup> Нажмите клавишу **SAVE**. Вы можете ввести остальные символы в том же порядке, который описан выше, нажимая после ввода каждого символа клавишу **SAVE**. Если Вам потребуется изменить какую-либо букву, нажмите клавишу **SET**. Если наименование товара состоит менее, чем из 16-ти символов, после ввода последнего символа нажмите клавишу **SAVE**, введите «0» и снова нажмите клавишу **SAVE**.

Далее следует ввод значений допусков (см. п. 6.7.).

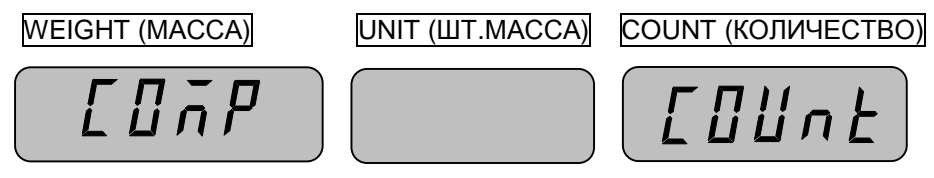

<sup>q</sup> Для выбора между WEIGH(масса) и COUNT(количество) используйте клавишу **SET** (см. п. 6.7.); после выбора нажмите клавишу **SAVE**

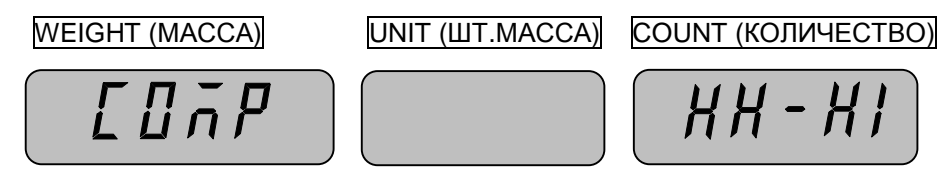

<sup>q</sup> Далее требуется выбрать режим взвешивания по допуску с помощью клавиши **SET** (см. п. 6.7.).После выбора нужного режима сравнения нажмите клавишу **SAVE**. На примере рассмотрим режим «HH-HI».

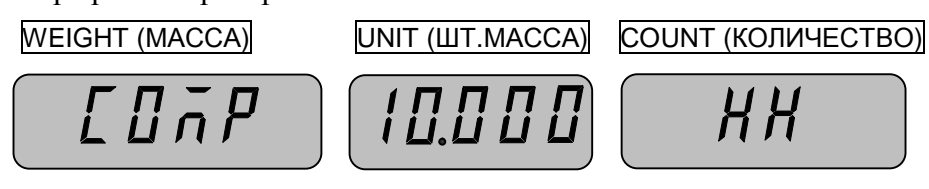

<sup>q</sup> Введите значение HH (НПД), например 10 гр., и нажмите клавишу **SAVE**

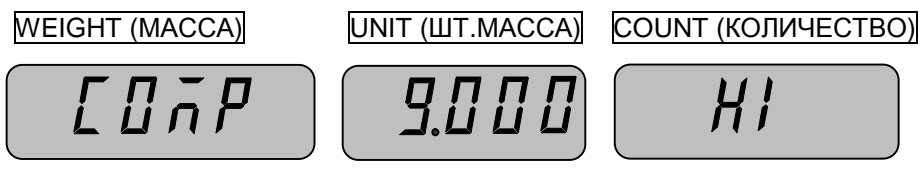

<sup>q</sup> Введите значение HI, например 9 гр., и нажмите клавишу **SAVE**

После ввода в память всех, описанных выше значений, произойдет сохранение в памяти данных о товаре и возврат к режиму простого взвешивания. Для отказа от ввода значений на любом этапе ввода числовых данных нажмите клавишу **C**.

### **6.8.2. ВЫЗОВ ДАННЫХ ИЗ ПРЯМОЙ ПАМЯТИ**

<sup>q</sup> Нажмите одну из клавиш прямой памяти, соответствующую той записи, которую Вы желаете использовать (**M1**~**M10**). На дисплее UNIT (ШТ.МАССА) высветится штучная масса изделия в граммах. Если предварительно в эту ячейку памяти весов были введены масса тары или значения допусков, включатся соответствующие указатели. Кроме того, если была введена массы тары, она высветится на дисплее WEIGHT (МАССА) в килограммах со знаком «минус».

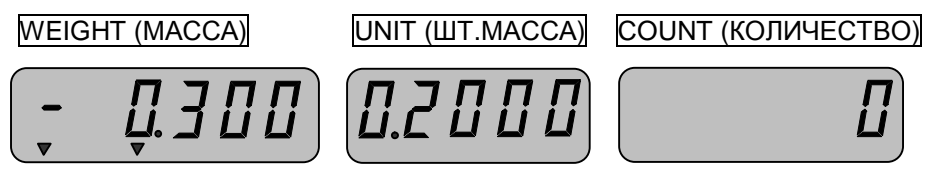

<sup>q</sup> Положите на платформу весов какое-либо количество изделий. На дисплее COUNT (КОЛИЧЕСТВО) высветится их количество.

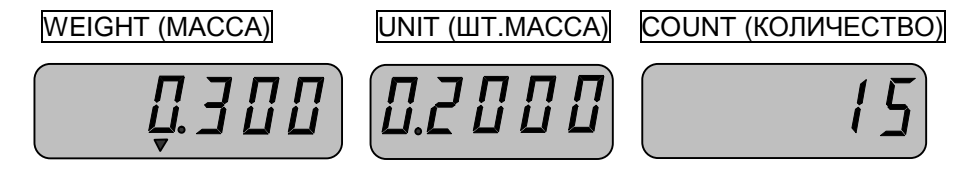

#### **6.8.3. ВВОД ДАННЫХ В КОСВЕННУЮ ПАМЯТЬ**

В косвенную память, в отличие от прямой, допускается вводить только штучную массу изделия, массу тары, уникальный номер изделия и значения допусков.

<sup>q</sup> Введите штучную массу изделия в граммах.

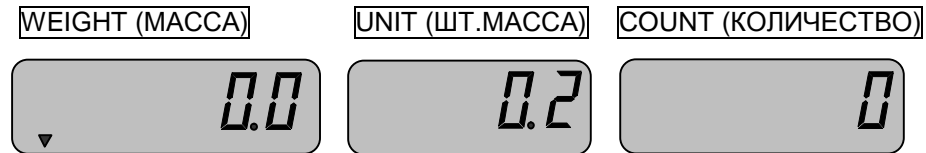

<sup>q</sup> Нажмите клавишу **SAVE**. Введите массу тары в килограммах.

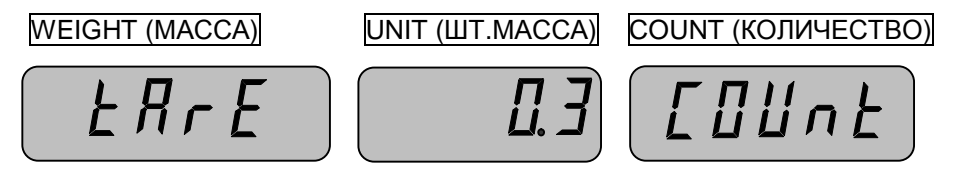

<sup>q</sup> Нажмите клавишу **SAVE**. Введите адрес ячейки памяти, в которой будут храниться введенные данные. Адрес может быть в диапазоне от 1 до 200, например 200.

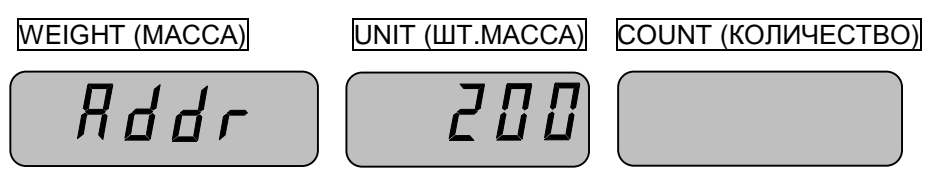

<sup>q</sup> Нажмите клавишу **SAVE**. Введите 0-ой уникальный номер изделия, допустим 8.

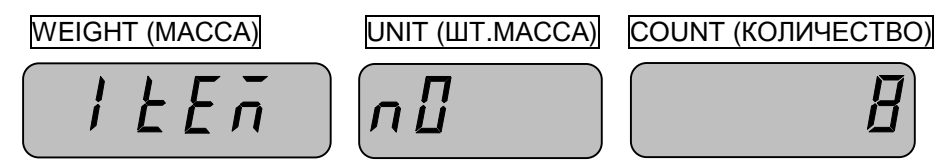

<sup>q</sup> Нажмите клавишу **SAVE**. Далее допускается ввести до 16-ти уникальных номеров. Для окончания ввода нажмите клавишу **SAVE** когда индикатор COUNT (КОЛИЧЕСТВО) высвечивает «0».

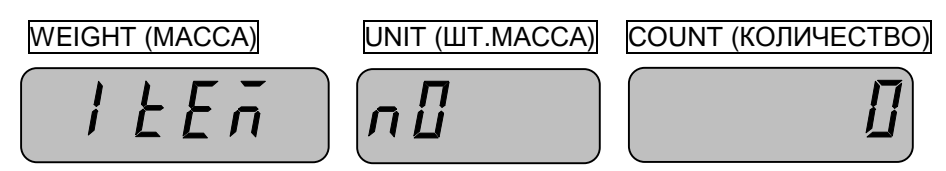

<sup>q</sup> Нажмите клавишу **SAVE**. Введите значения допусков для данного изделия в соответствии с п. 6.7. После окончания ввода нажимайте клавишу **SAVE**. После ввода последнего значения все данные об изделии будут сохранены в памяти весов и весы перейдут в исходное состояние. Вызов данных производите в соответствии с п. 6.8.4.

### **6.8.4. ВЫЗОВ ДАННЫХ ИЗ КОСВЕННОЙ ПАМЯТИ**

- <sup>q</sup> Введите с помощью числовой клавиатуры адрес ячейки косвенной памяти и нажмите клавишу **CALL**.
- <sup>q</sup> На дисплее UNIT (ШТ.МАССА) высветится штучная масса изделия в граммах. Если предварительно в эту ячейку памяти весов была введена масса тары, она высветится на дисплее WEIGHT (МАССА) в килограммах со знаком «минус» и включится указатель «NET». Если были введены значения допусков, включится указатель «LIMIT».

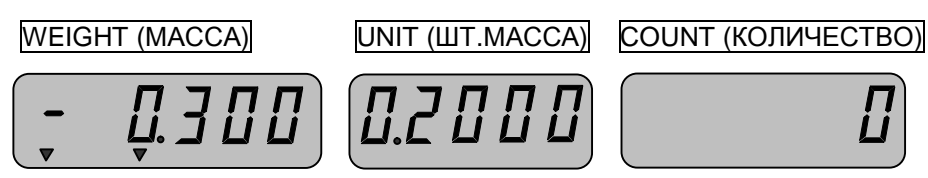

<sup>q</sup> Положите на платформу весов какое-либо количество изделий. На дисплее COUNT (КО-ЛИЧЕСТВО) высветится их количество.

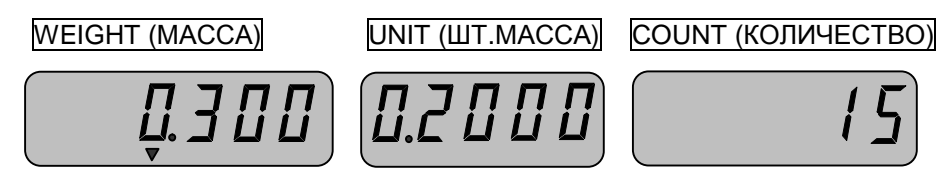

## **6.9. ПОДКЛЮЧЕНИЕ ДОПОЛНИТЕЛЬНОЙ ПЛАТФОРМЫ**

- <sup>q</sup> Отключите питание весов.
- <sup>q</sup> Подсоедините дополнительную платформу.
- <sup>q</sup> Включите питание весов.
- <sup>q</sup> Нажмите клавишу **REMOTE**.

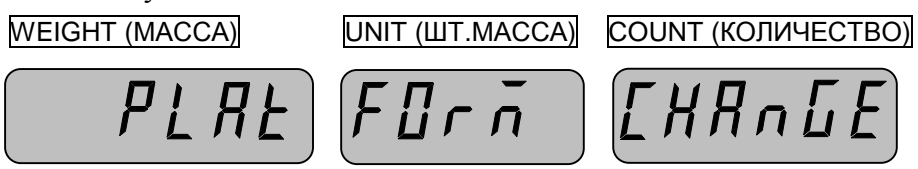

- <sup>q</sup> Дисплей высветит *PLATFORM CHANGE* и затем включится индикатор **REMOTE**
- Если дополнительная платформа к весам не подключена или подключена неверно, Вы услышите звуковой сигнал.

## **6.10. ВКЛЮЧЕНИЕ И ВЫКЛЮЧЕНИЕ ПОДСВЕТКИ ДИСПЛЕЯ**

Подсветка включается и выключается нажатием клавиши **LIGHT.**

- Клавиша **LIGHT** игнорирует установленные режимы работы подсветки (см. п. 4.16.2.) в том случае, если подсветка включена.
- Если подсветка выключена нажатием клавиши **LIGHT**, подсветка работает в соответствии с установленным режимом (см. п. 4.16.2.).

### **6.11. ВЫВОД НА ПЕЧАТЬ**

Для вывода данных на печать после взвешивания нажмите клавишу **PRINT.**

### **6.12. РЕЖИМ НАСТРОЕК**

Режим настроек служит для настройки режима работы подсветки, режима работы автоматического отключения и вида принтера. В режиме настроек для изменения значения настройки используется клавиша **TARE**, для перехода к следующей настройке – клавиша **ZERO**.

<sup>q</sup> Нажмите клавиши **ON/OFF** и **ZERO** одновременно в то время, когда выключен дисплей весов. На дисплее высветится режим работы подсветки (см. табл. 7).

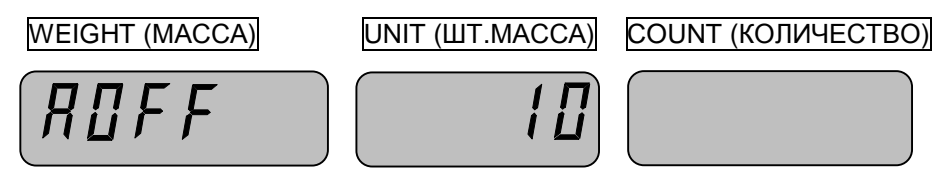

Табл. 8 – Описание режимов работы подсветки дисплея в зависимости от установленных значений в режиме настроек

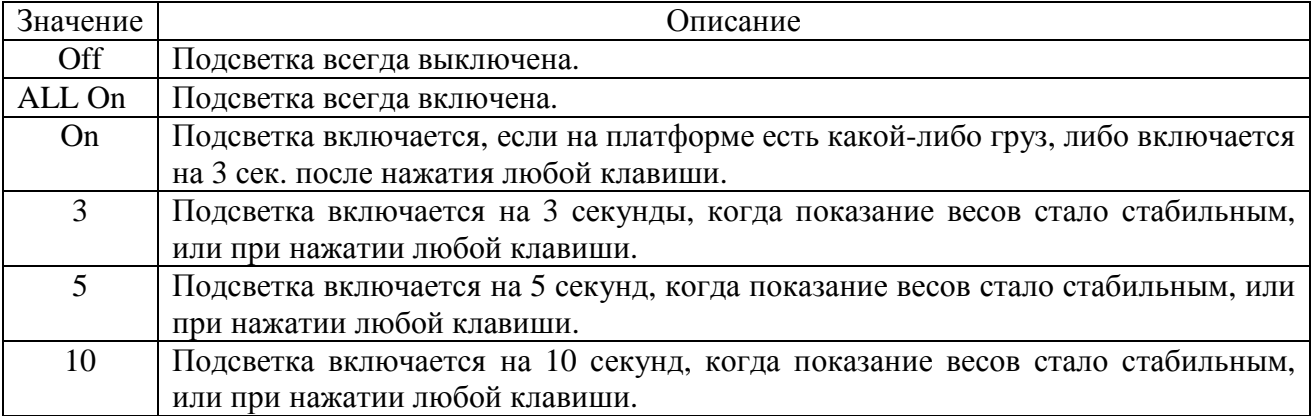

<sup>q</sup> Для изменения режима работы подсветки нажимайте клавишу **TARE** до тех пор, пока не высветится нужное значение. Затем нажмите клавишу **ZERO**. Весы перейдут к настройке режима работы автоматического отключения дисплеев (см. табл. 8).

WEIGHT (МАССА) UNIT (ШТ.МАССА) COUNT (КОЛИЧЕСТВО)

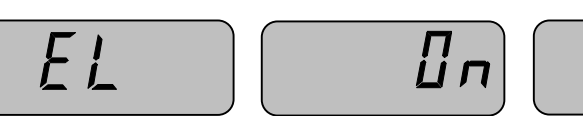

Табл. 9 - Описание работы автоматического отключения в зависимости от установленных значений в режиме настроек

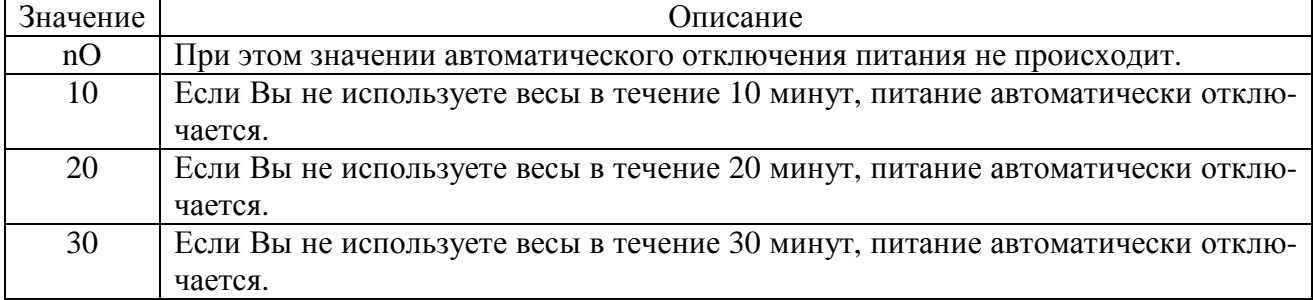

<sup>q</sup> Для изменения режима работы автоматического отключения питания нажимайте клавишу **TARE** до тех пор, пока не высветится нужное значение. Затем нажмите клавишу **ZERO**. Весы перейдут к настройке вида принтера.

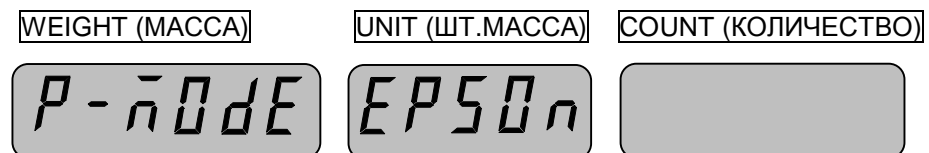

Эти весы поддерживают работу со следующими моделями принтеров: EPSON PRINTER, CAS DEP50, CASDLP50. Выводимые на печать штрих-коды: EAN13, EAN8, CODE39, UPC-A (только принтер модели DLP50).

Табл. 10 - Установка в режиме настроек в зависимости от типа используемого принтера

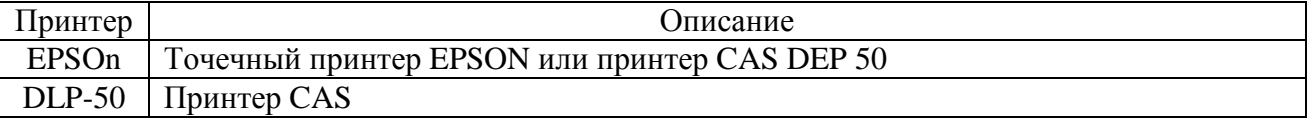

- Тип принтера «EPSON» позволяет использовать термический принтер «CAS DEP50».
- <sup>q</sup> Для изменения вида принтера нажимайте клавишу **TARE** до тех пор, пока не высветится нужный тип принтера. Затем нажмите клавишу **ZERO**. Весы перейдут к режиму простого взвешивания.

### **6.13. БАТАРЕЯ**

- Если у Вас разряжена батарея, на дисплее высвечивается сегмент батареи. В этом случае батарею следует зарядить, используя адаптер.
- Если Вы вовремя не произведете зарядку батареи, на дисплее высветится *Lobat*, что свидетельствует о том, что батарея полностью разряжена. В этом случае для продолжения дальнейшей работы с весами батарею необходимо зарядить.

WEIGHT (МАССА) UNIT (ШТ.МАССА) COUNT (КОЛИЧЕСТВО) *L O & R E* 

## **7. ЛИСТ ПОВЕРКИ ВЕСОВ**

## Периодичность поверки: один раз в год. Заводской № весов: \_\_\_\_\_\_

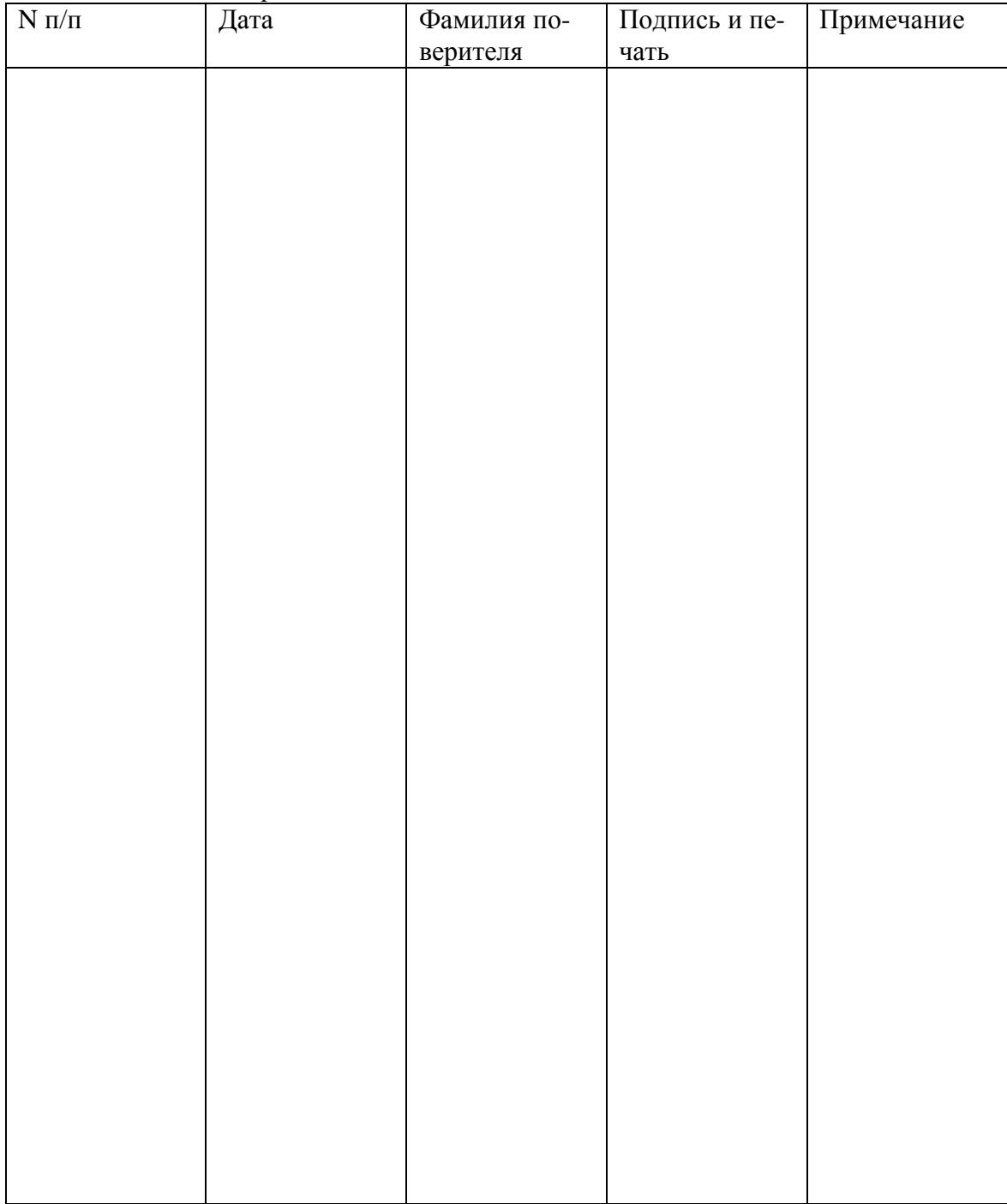

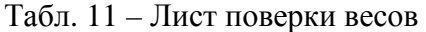